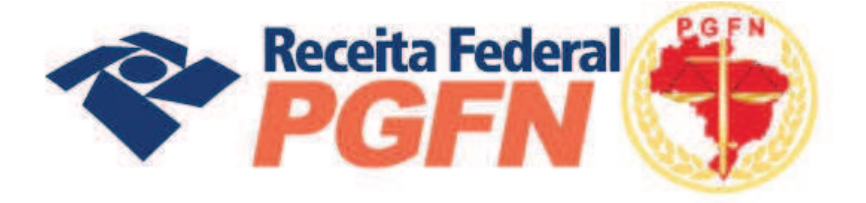

# OPÇÕES DA LEI Nº 11.941 E MP Nº 449/2008

Passo a passo de consolidação da modalidade de Parcelamento de Débitos de Pessoas Jurídicas optantes pelas modalidades de parcelamento previstas nos arts. 1° ou 3° da Lei n° 11.941/2009 e da MP n° 449/2008

6 a 29 de JULHO/ 2011

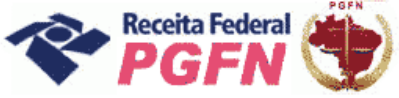

# **SUMÁRIO**

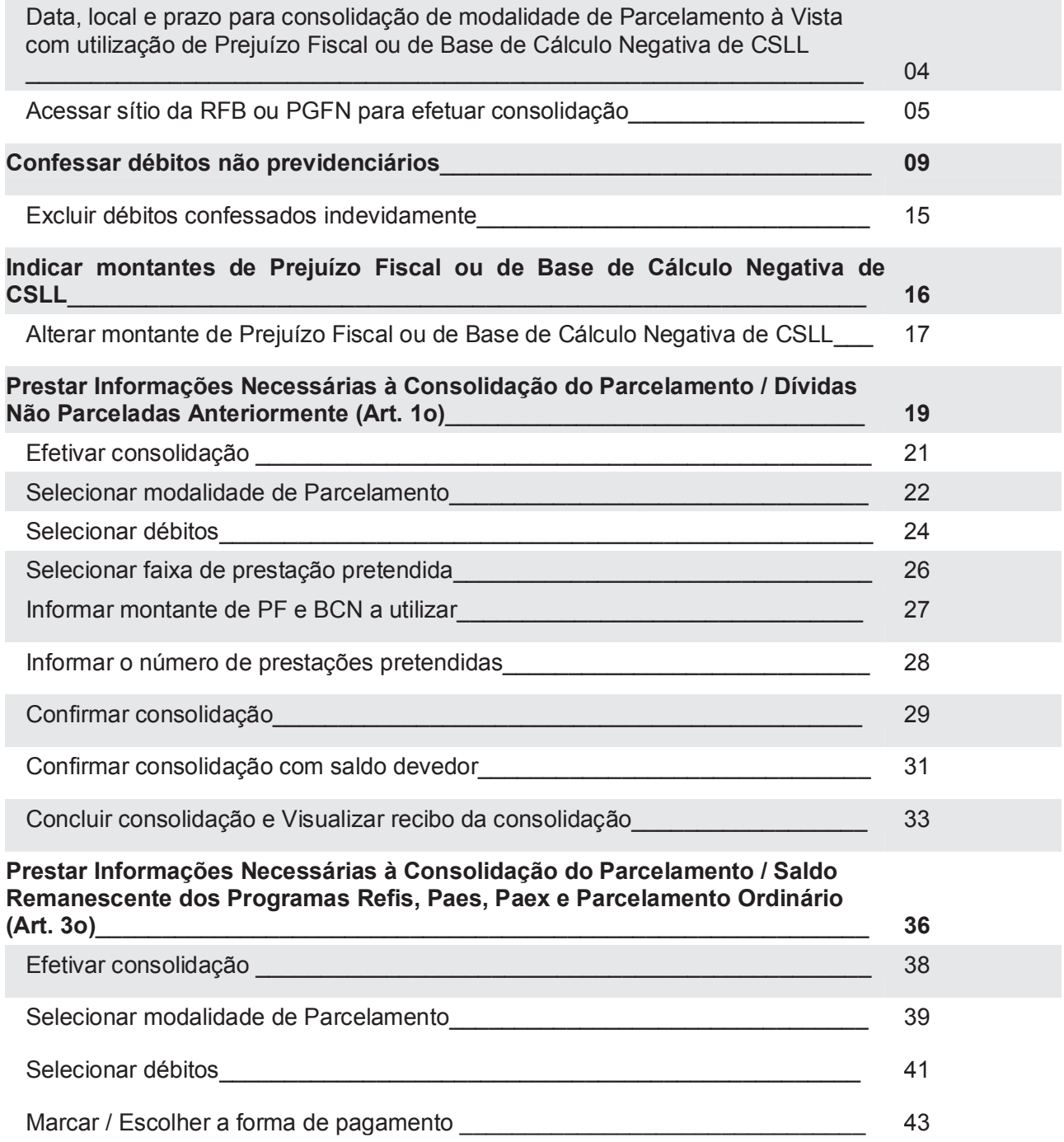

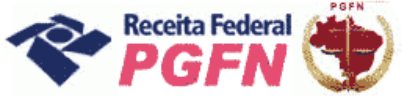

Passo a passo de consolidação da modalidade de Parcelamento de Débitos de Pessoas Jurídicas optantes pelas modalidades de parcelamento previstas nos arts. 1° ou 3° da Lei 11.941/2009 e da MP 449/2008

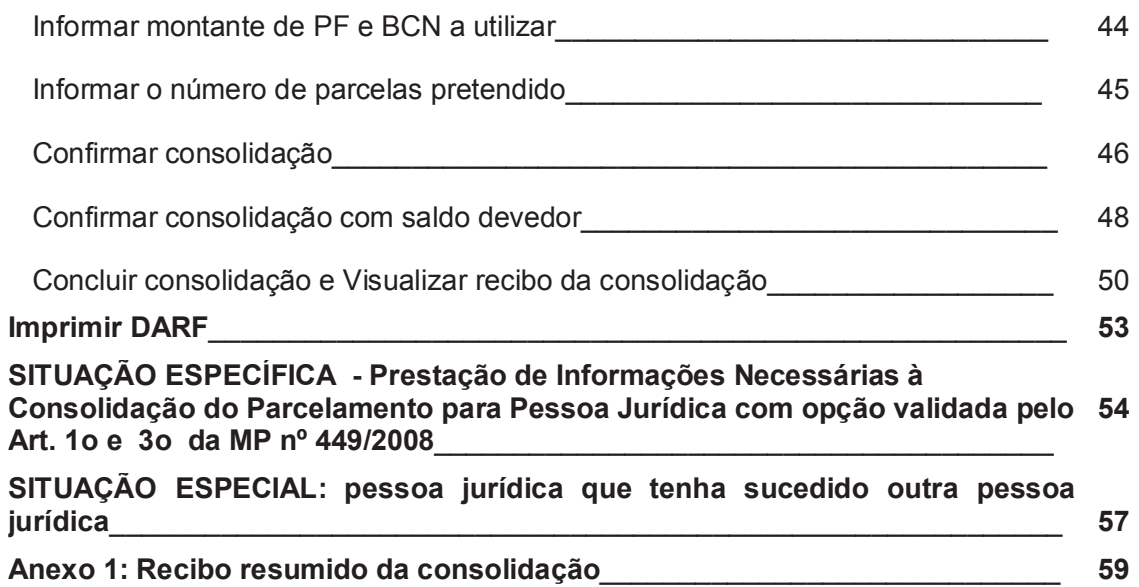

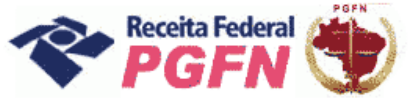

Passo a passo de consolidação da modalidade de Parcelamento de Débitos de Pessoas Jurídicas optantes pelas modalidades de parcelamento previstas nos arts. 1° ou 3° da Lei 11.941/2009 e da MP 449/2008

**OBJETIVO:** Apresentar orientações básicas ao optante da Lei nº 11.941/2009 e MP nº 449/2008, para prestar informações necessárias à consolidação, Pessoas Jurídicas optantes pelas modalidades de parcelamento previstas nos arts. 1° ou 3° da Lei nº11.941/2009 e da MP nº 449/2008 .

Para mais informações, consulte a Portaria Conjunta PGFN/RFB nº 02/2011, que pode ser acessada no menu "Onde Encontro", opção "Parcelamento da Lei nº 11.941/2009", acessando o link "Legislação".

**LOCAL:** Todos os procedimentos necessários para consolidação estão disponíveis exclusivamente nos sítios da Secretaria da Receita Federal do Brasil (RFB) ou da Procuradoria-Geral da Fazenda Nacional (PGFN) na Internet, nos endereços <www.receita.fazenda.gov.br> ou <www.pgfn.gov.br>.

**PRAZO:** Consolidação até as 21 (vinte e uma) horas (horário de Brasília) do dia 29 de julho de 2011.

# *ATENÇÃO! \_\_\_\_\_\_\_\_\_\_\_\_\_\_\_\_\_\_\_\_\_\_\_\_\_\_\_\_\_\_\_\_\_\_\_\_\_\_\_\_\_\_\_\_\_\_\_\_\_\_\_\_\_\_\_\_\_\_\_\_\_\_\_\_\_\_\_\_\_\_\_\_*

*2 - Não haverá impedimento à consolidação se as antecipações pagas – Lei n° 11.941/2009 e pagamentos – MP n° 449/2008 já forem suficientes p ara liquidar a dívida.* 

**<sup>1 -</sup>** *Havendo antecipações devedoras/antecipações não pagas, não será possível concluir a consolidação. Nesse caso, o optante deverá efetuar o pagamento do saldo até 26/07/2011, ou seja, em até 3 dias úteis antes do término do prazo fixado para prestar as informações, e depois refazer a consolidação.* 

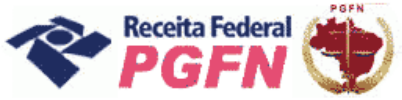

Passo a passo de consolidação da modalidade de Parcelamento de Débitos de Pessoas Jurídicas optantes pelas modalidades de parcelamento previstas nos arts. 1° ou 3° da Lei 11.941/2009 e da MP 449/2008

PASSO 01 - Acessar o sítio da RFB (www.receita.fazenda.gov.br) e clicar no ícone do e-CAC ou o sítio da PGFN (www.pgfn.gov.br) e clicar em Lei nº 11.941/2009, inclusive o optante exclusivamente da MP nº 449/2008.

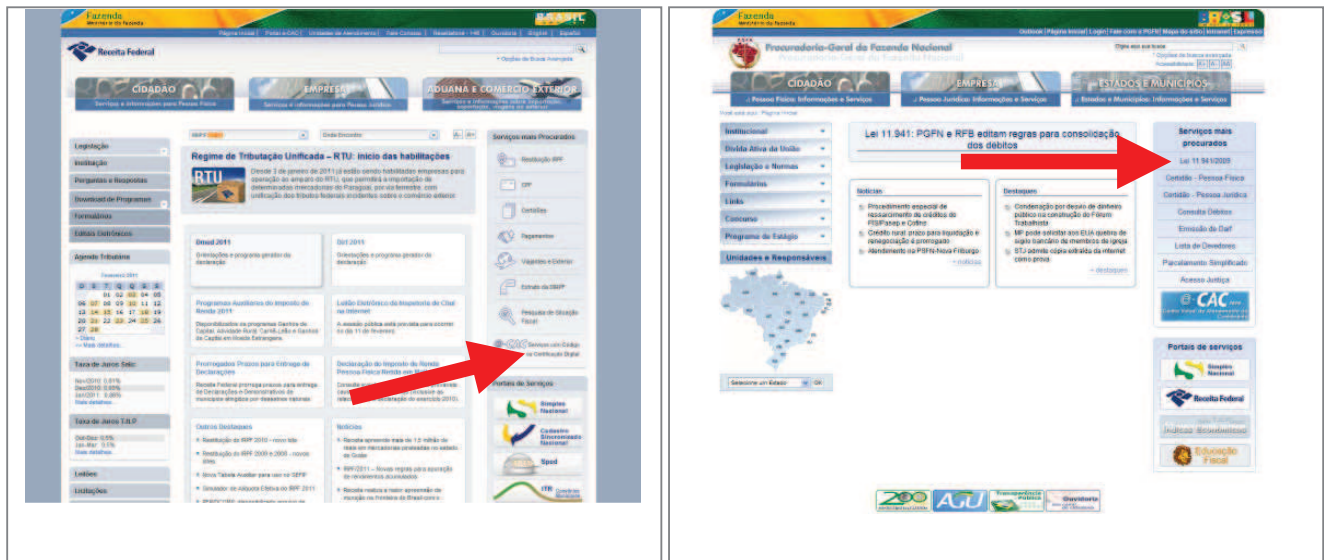

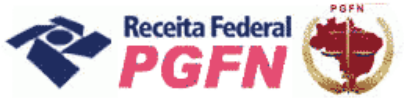

PASSO 02 - Clicar em "Acessar o Portal e-CAC" e, em seguida, informar os dados solicitados ou entre com Certificado Digital.

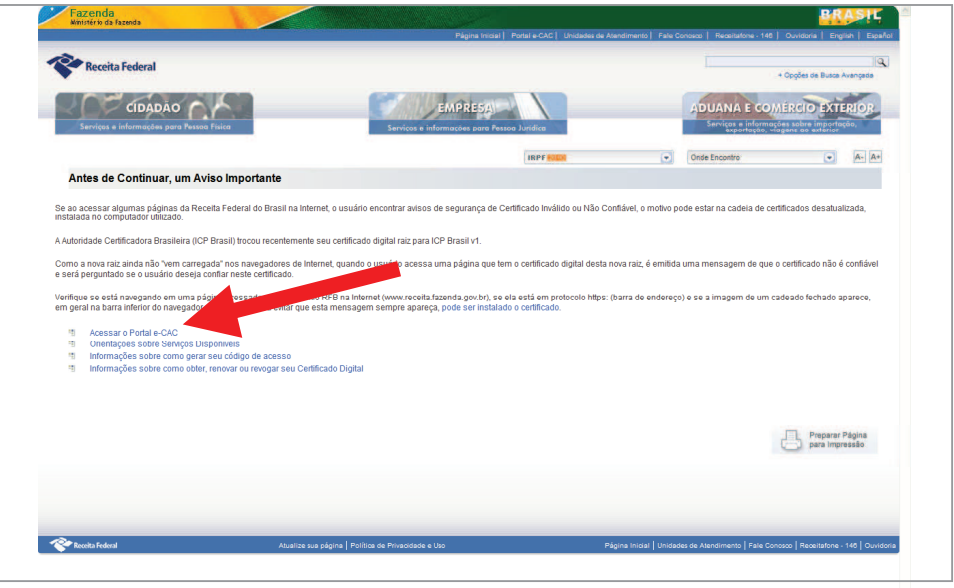

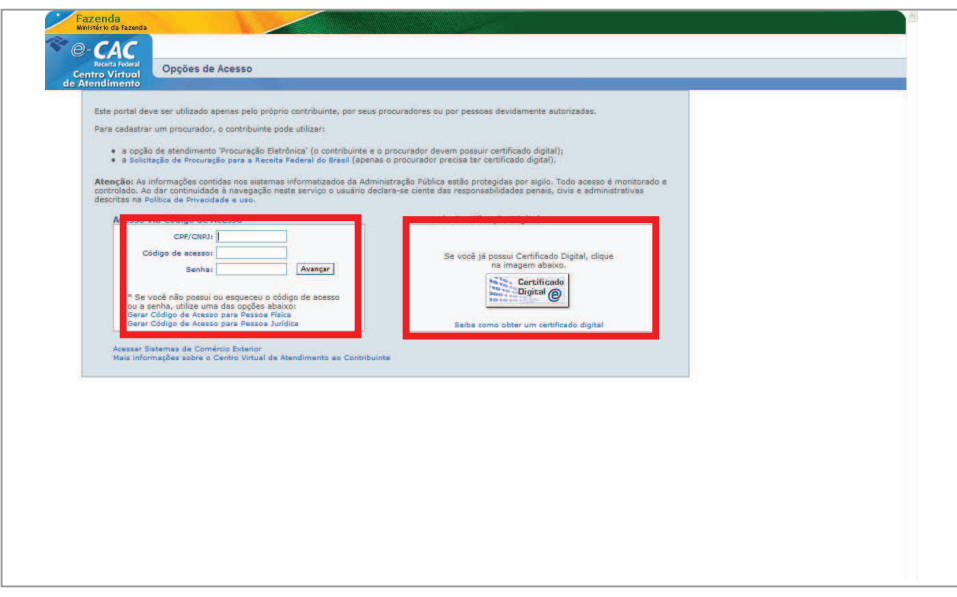

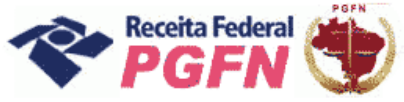

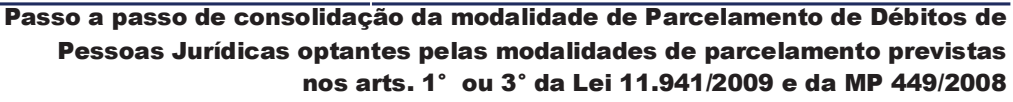

PASSO 03 - Clicar em "Opções da Lei nº 11.941/2009", inclusive o optante exclusivamente da MP nº 449/2008.

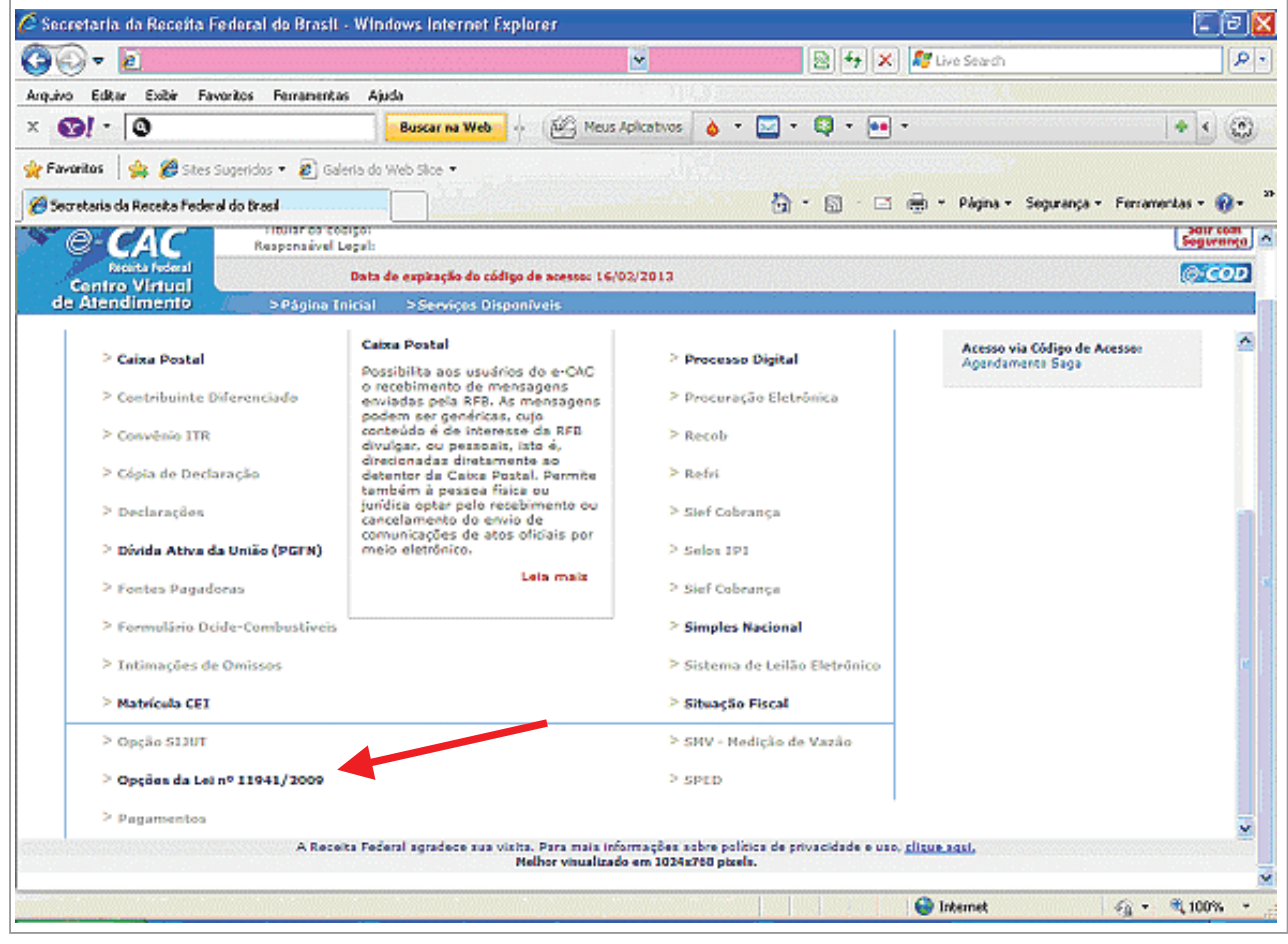

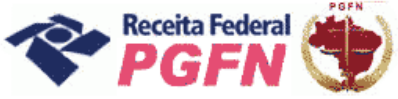

PASSO 04 - Na página apresentada, acessar os seguintes links, se for necessário:

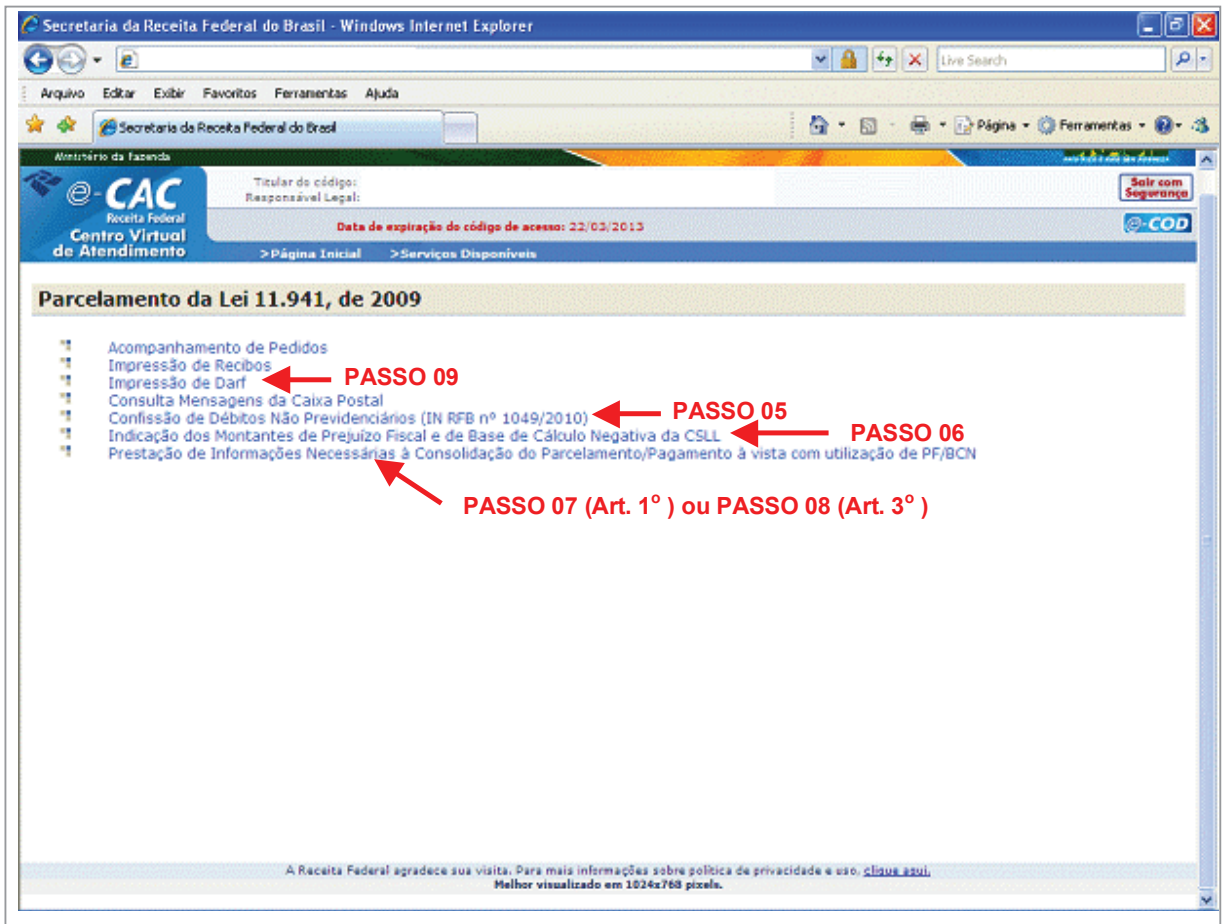

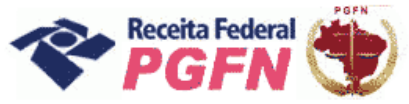

Passo a passo de consolidação da modalidade de Parcelamento de Débitos de Pessoas Jurídicas optantes pelas modalidades de parcelamento previstas nos arts. 1° ou 3° da Lei 11.941/2009 e da MP 449/2008

**PASSO 05 - "Confessar Débitos Não Previdenciários (IN RFB nº 1049/2010)":** Esta funcionalidade deve ser utilizada para inclusão de débitos não previdenciários, não sujeitos à entrega de declaração específica, ainda não constituídos, total ou parcialmente, vencidos até 30 de novembro de 2008. O optante deve clicar em "Confessar débitos" e em seguida em "Continuar".

*OBS: A opção excluir só deverá ser utilizada caso o contribuinte tenha incluído débito indevidamente, através da funcionalidade "Confessar Débitos".* 

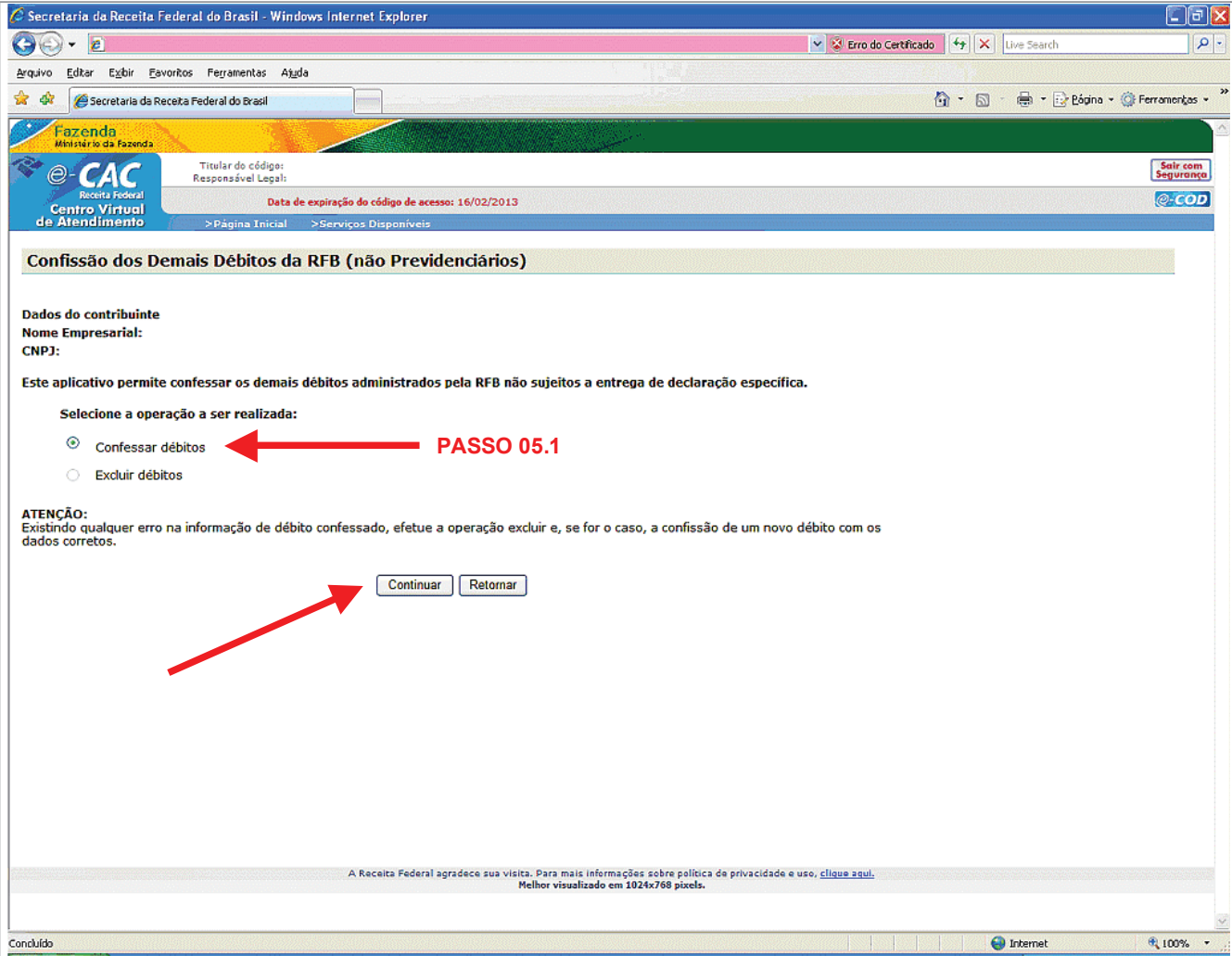

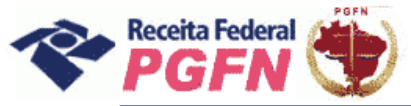

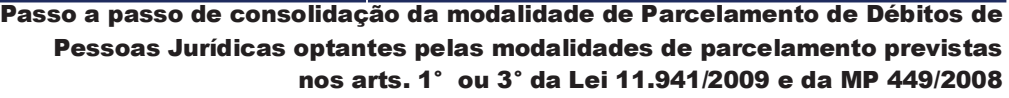

**PASSO 05.1 - "Confissão de Débitos":** Selecionar a qualificação do contribuinte e clicar em "Continuar".

*OBS: Dependendo da escolha da qualificação o sistema vai exibir os tributos referentes à opção escolhida para que seja feita a confissão.*

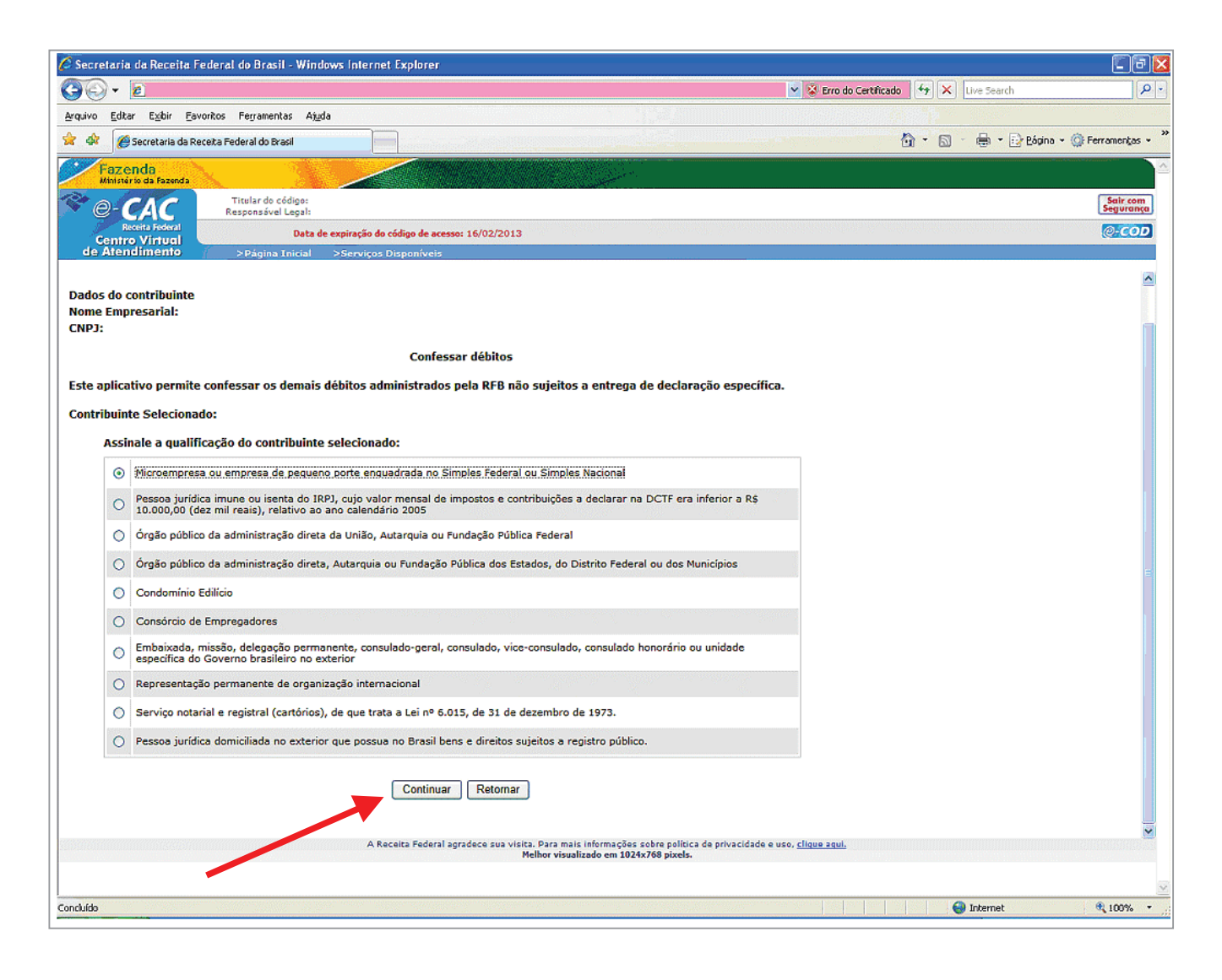

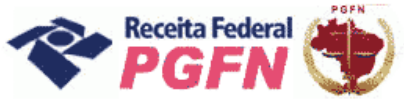

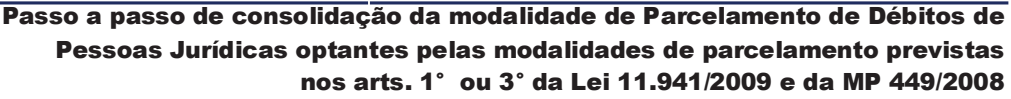

PASSO 05.1.2 - "Confissão de Débitos": Selecionar o tributo para confissão e clicar em "Continuar".

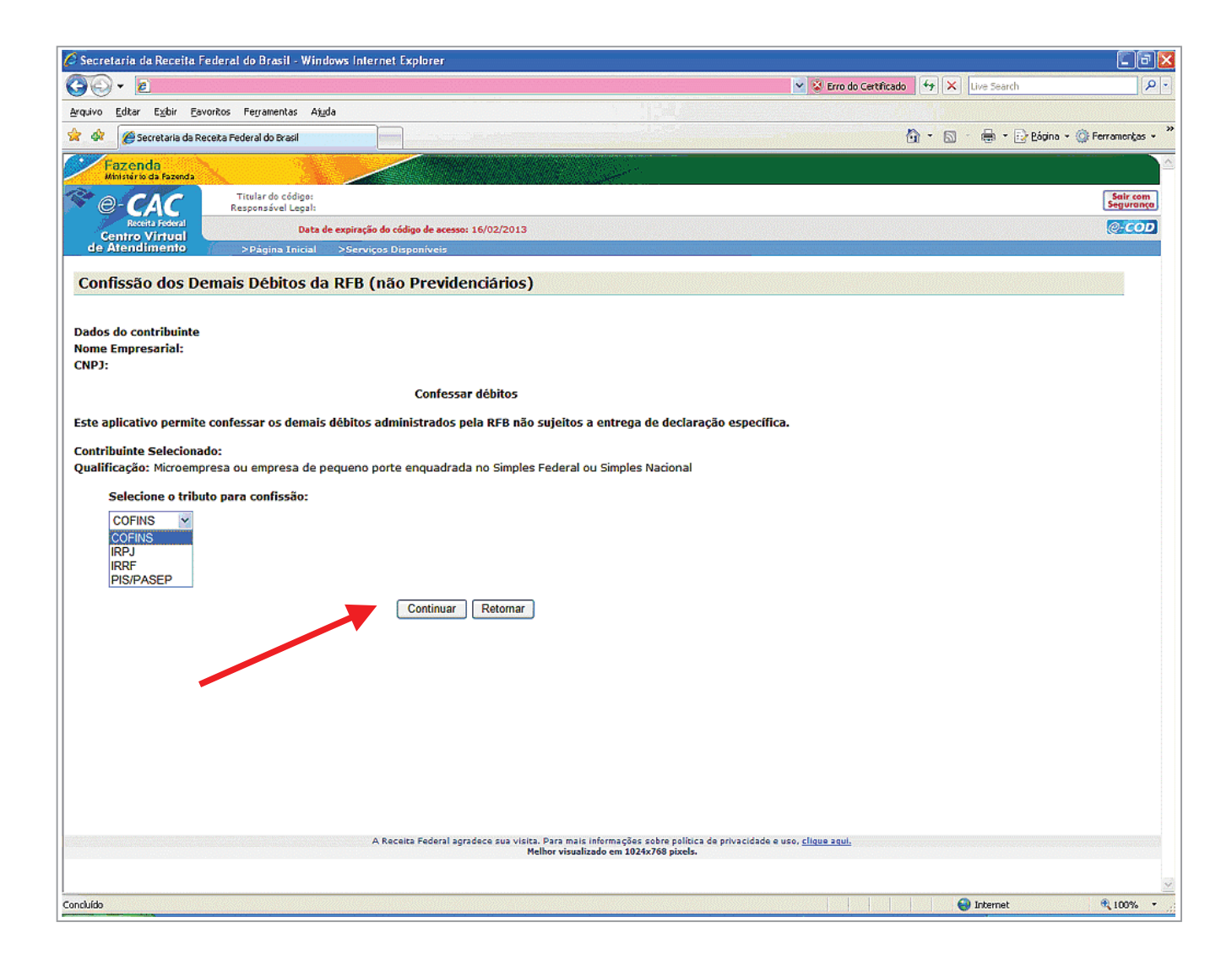

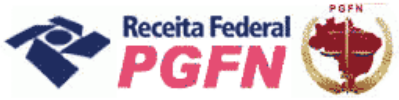

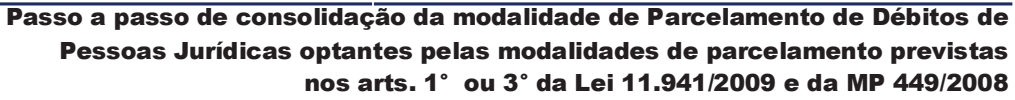

PASSO 05.1.3 - "Confissão de Débitos": Selecionar o Código da Receita / Denominação e Periodicidade dos débitos a serem confessados e clicar em "Continuar".

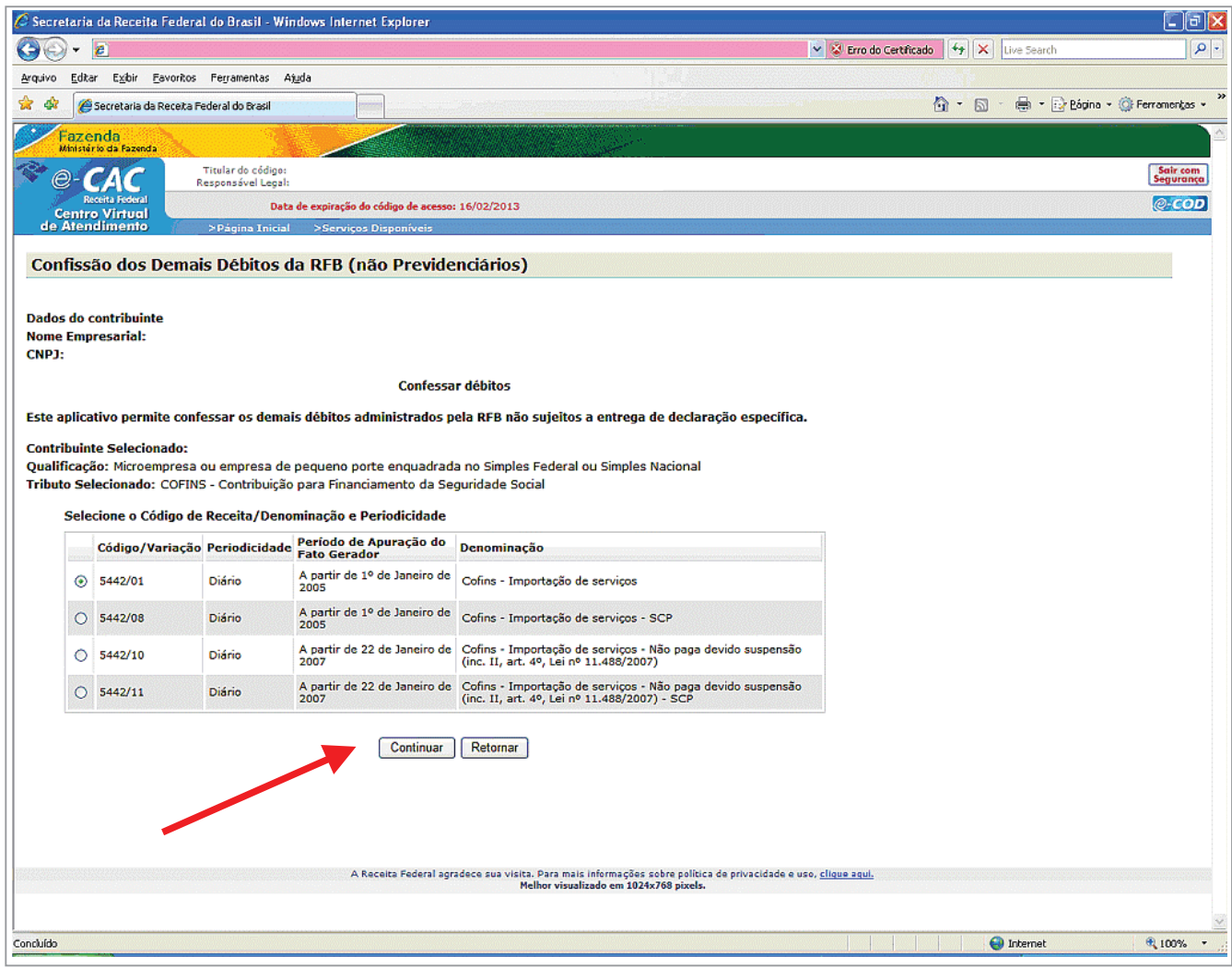

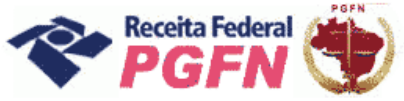

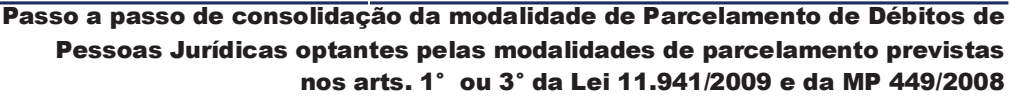

PASSO 05.1.4 - "Confissão de Débitos": Informar o período de apuração e o valor do débito a ser confessado e clicar em "Incluir Débito".

#### ATENÇÃO!

A retificação da confissão de débitos é realizada mediante a exclusão do débito incorretamente informado. Após a exclusão, se for o caso, é possível incluir novamente o débito com os dados corretos.

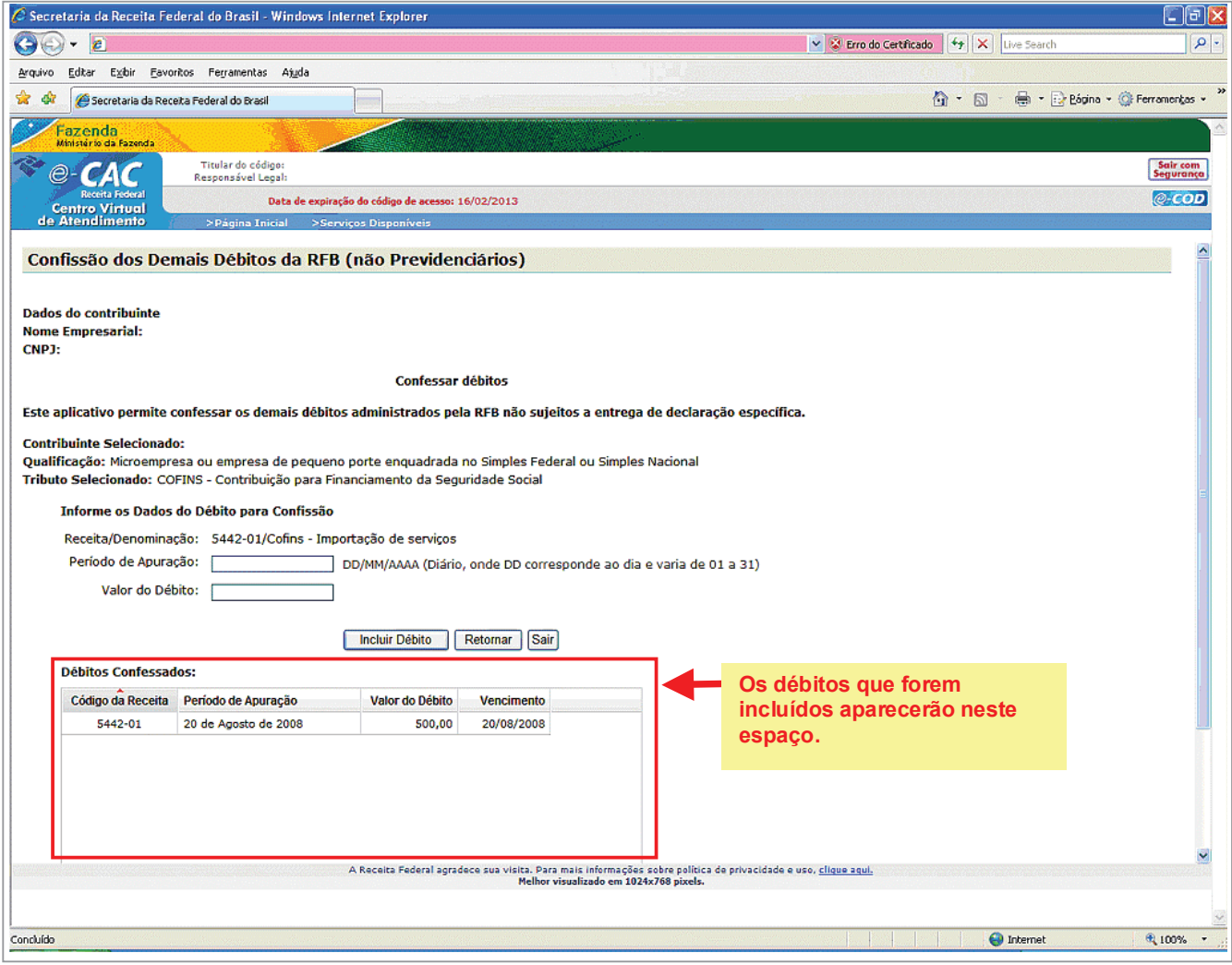

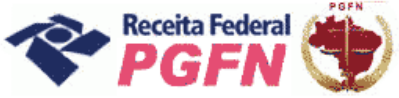

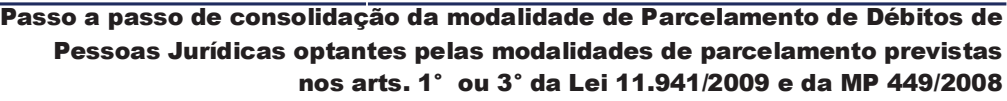

**PASSO 05.2 - "Excluir Débitos":** Selecionar "Excluir Débitos", para débitos que foram incluídos indevidamente pelo próprio sujeito passivo, e clicar em "Continuar".

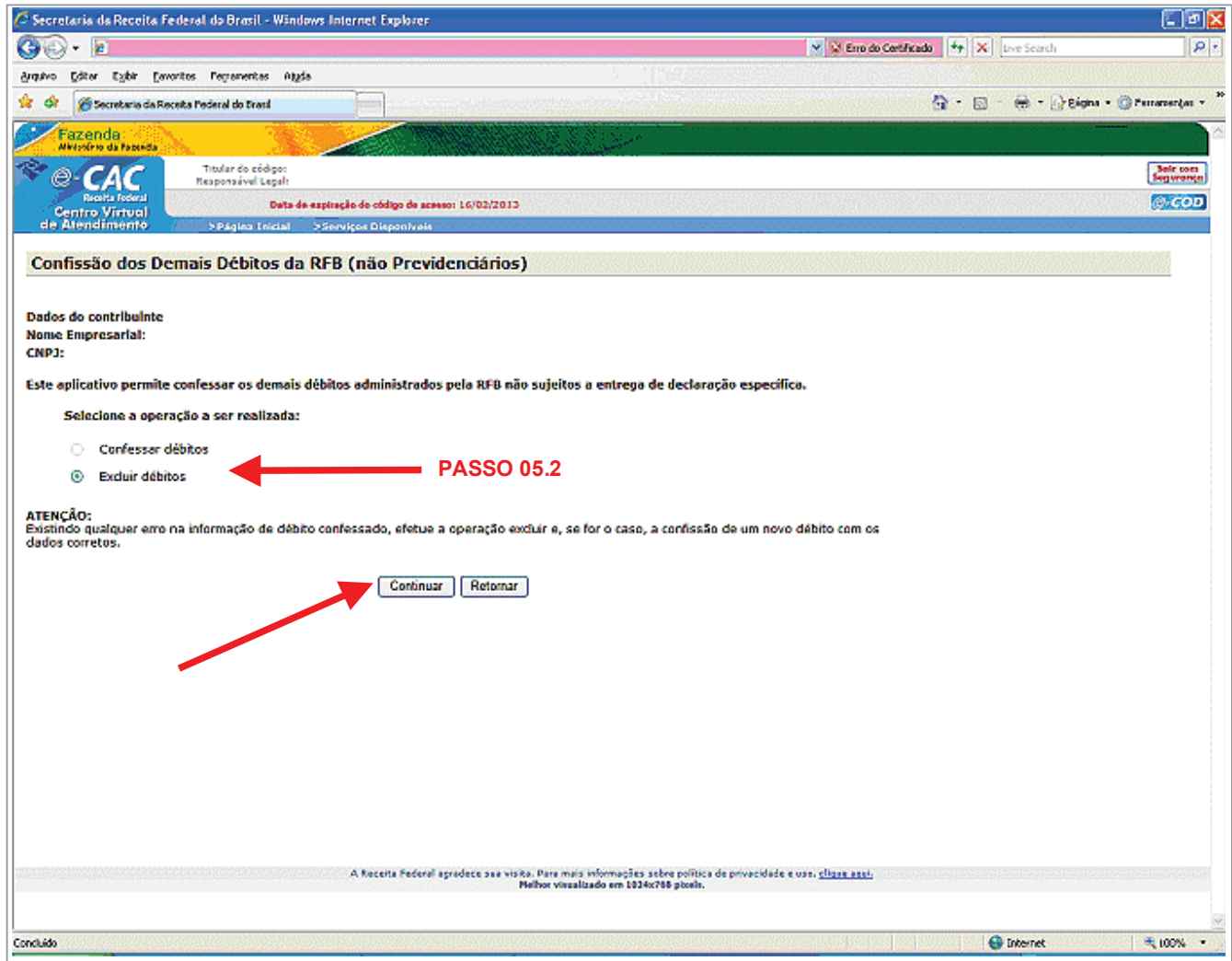

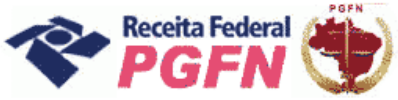

**PASSO 05.2.1 - "Excluir Débitos":** Serão apresentados os débitos incluídos pelo próprio contribuinte. Selecionar aquele a ser excluído e clicar em "Excluir Débitos".

Se for o caso, efetuar a confissão de um novo débito, informando os dados corretos, na funcionalidade "Confessar Débitos".

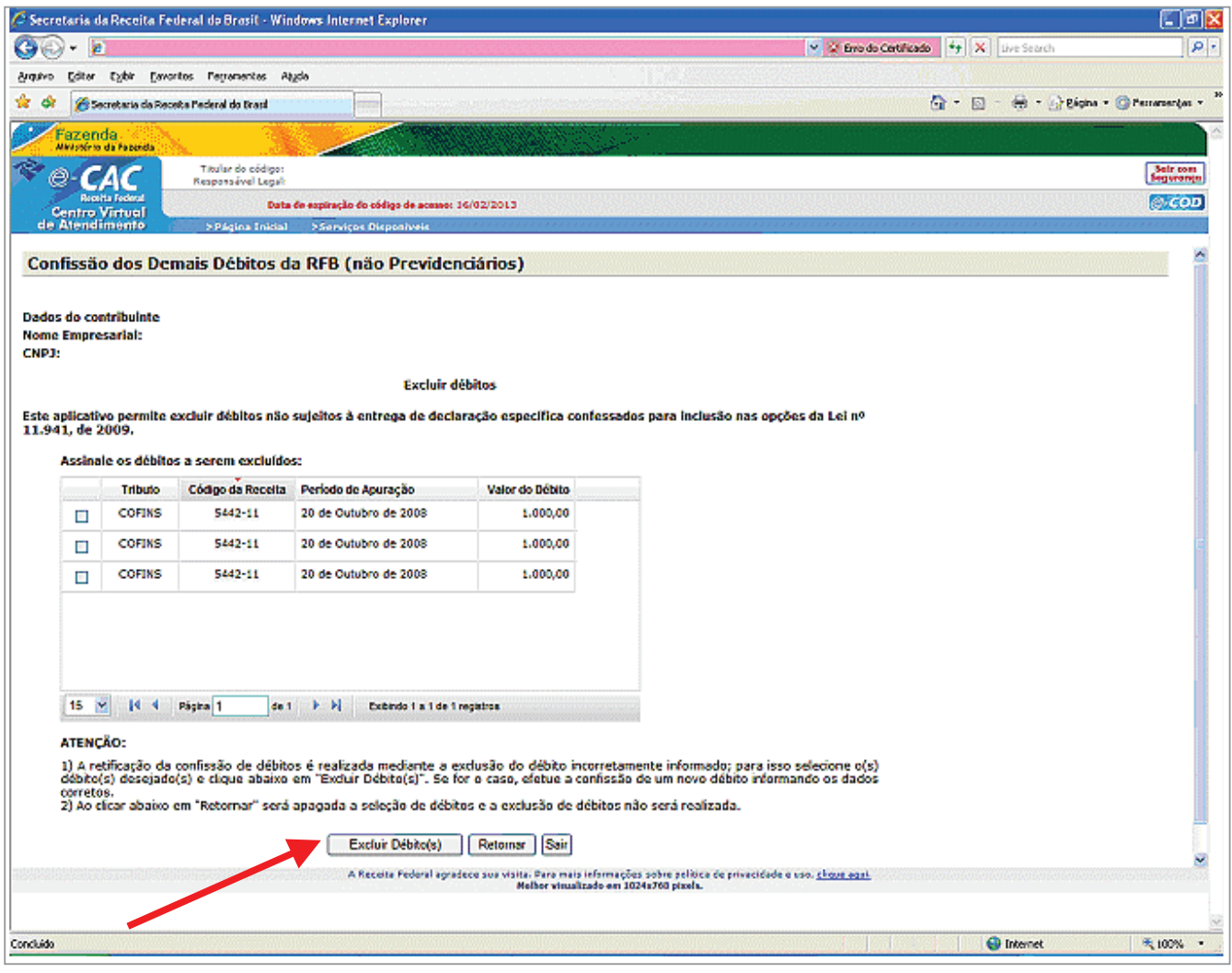

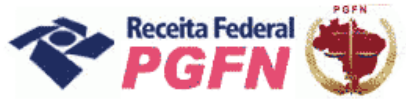

Passo a passo de consolidação da modalidade de Parcelamento de Débitos de Pessoas Jurídicas optantes pelas modalidades de parcelamento previstas nos arts. 1° ou 3° da Lei 11.941/2009 e da MP 449/2008

**PASSO 06 – "Indicar Montantes de Prejuízo Fiscal ou de Base de Cálculo Negativa da CSLL"**– Esta funcionalidade deve ser utilizada pelos optantes pessoas jurídicas que desejam utilizar os créditos decorrentes de Prejuízo Fiscal ou de Base Cálculo Negativa da CSLL, inclusive aqueles enquadrados no arts. 1º e 3º da MP nº 449/2008.

Informar separadamente a totalidade dos montantes disponíveis de Prejuízo Fiscal e de Base de Cálculo Negativa da CSLL, referentes a períodos de apuração encerrados até 27 de maio de 2009, que pretenda utilizar nas modalidades a serem consolidadas. Clicar em "Confirmar".

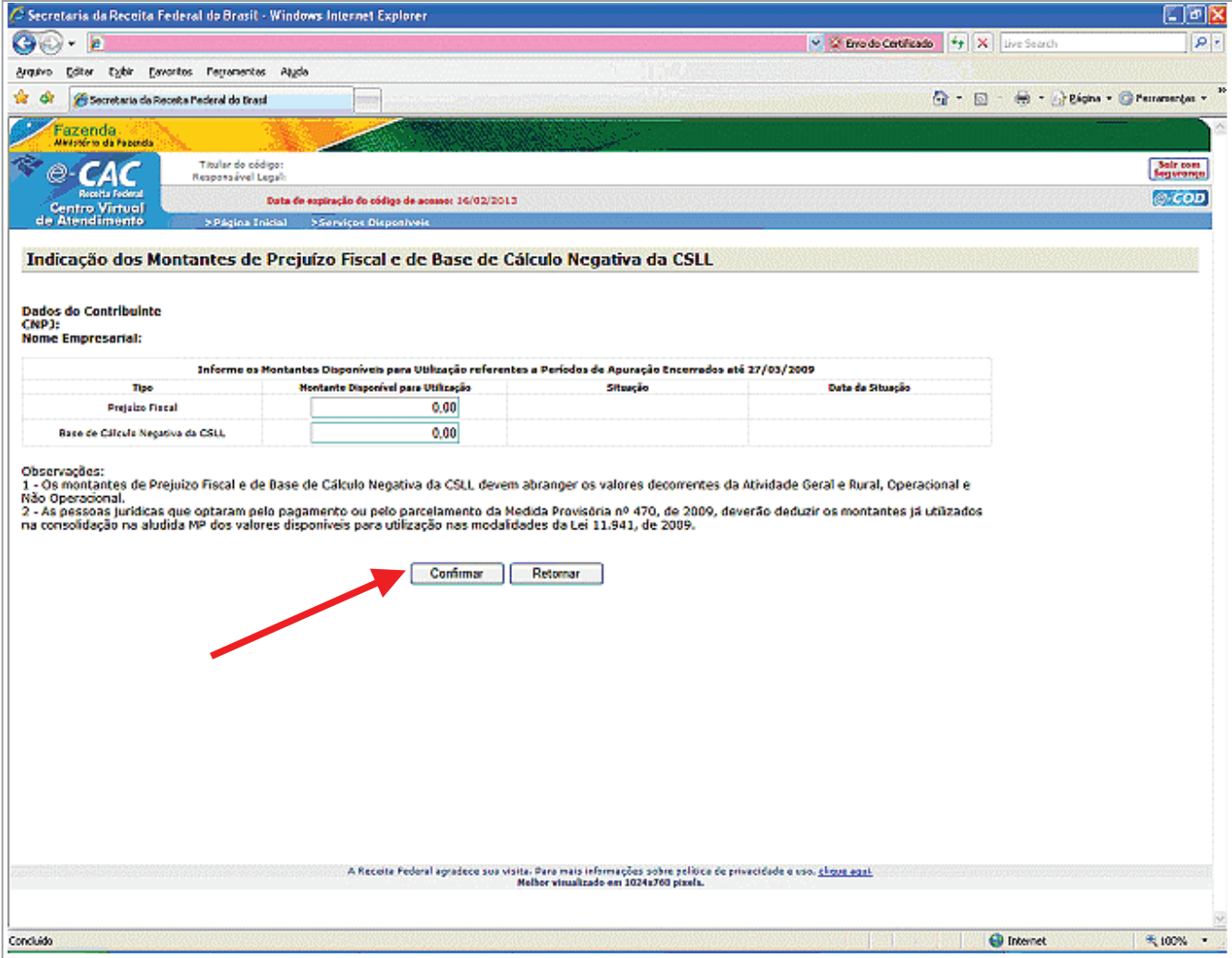

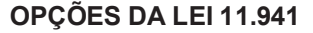

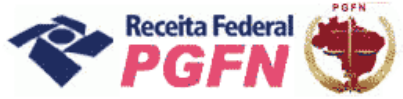

PASSO 06.1 - "Alterar Montantes de Prejuízo Fiscal ou de Base de Cálculo Negativa da CSLL"- Caso tenha havido algum erro na indicação dos montantes, há a possibilidade de alteração. Para tanto, basta acessar novamente a página de "Indicação de Montantes", fazer a alteração dos valores e clicar em "Alterar".

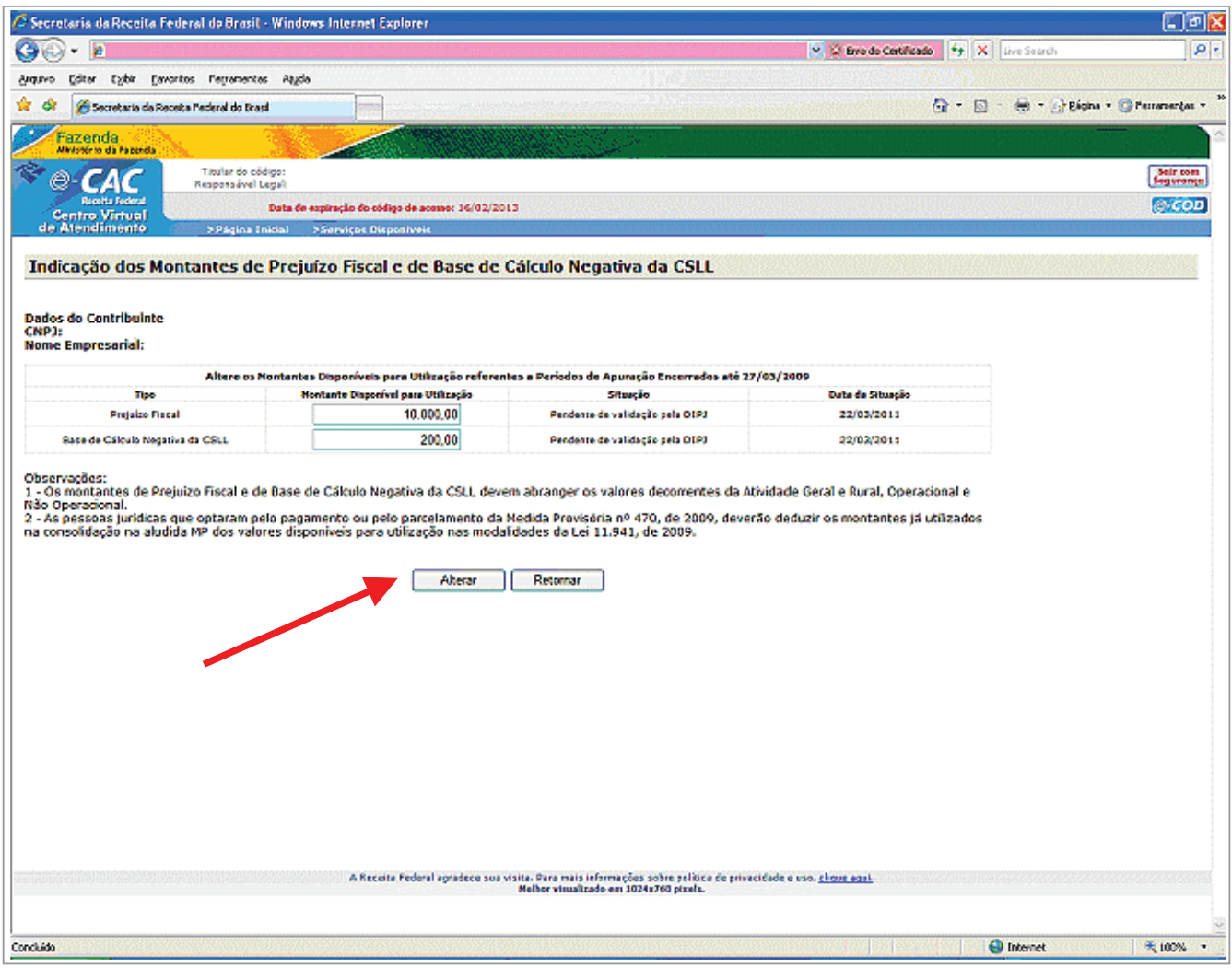

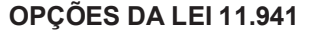

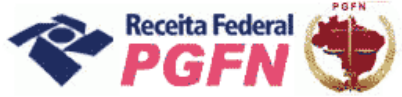

PASSO 06.2 - "Alteração dos Montantes de Prejuízo Fiscal ou de Base de Cálculo Negativa da CSLL"- No caso de optante que já utilizou uma parte do Montante de Prejuízo Fiscal ou de Base de Cálculo Negativa da CSLL em consolidação de alguma modalidade, o sistema apresentará um Demonstrativo Detalhado dos Montantes de Prejuízo Fiscal e Base de Cálculo Negativa da CSLL já utilizados, passíveis de confirmação pela RFB.

# **ATENÇÃO!**

O sistema não permitirá alterar o Prejuízo Fiscal ou a Base de Cálculo Negativa informados para valor inferior ao já utilizado em consolidação de alguma modalidade.

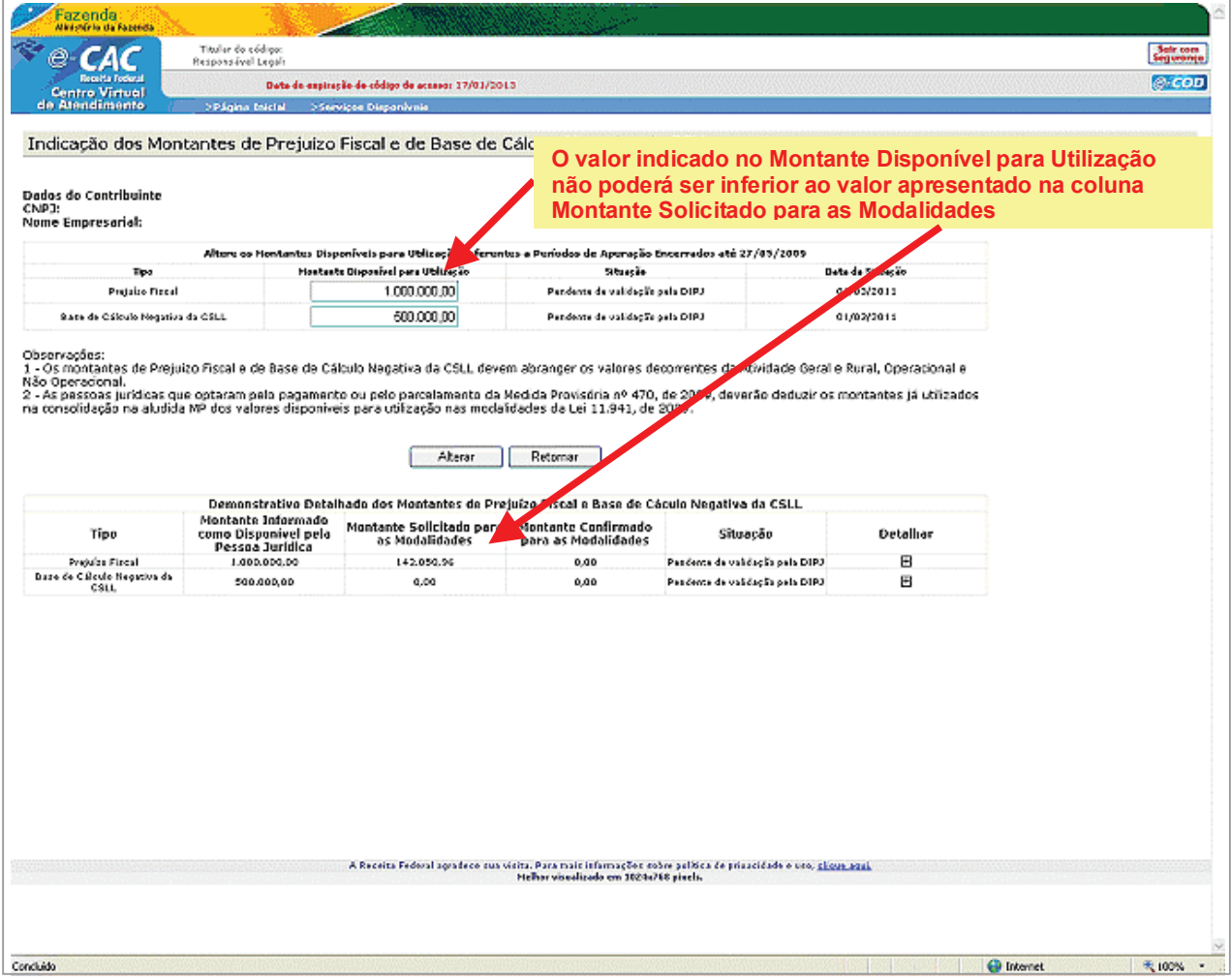

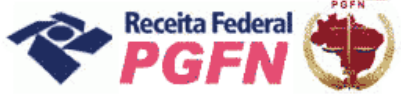

Passo a passo de consolidação da modalidade de Parcelamento de Débitos de Pessoas Jurídicas optantes pelas modalidades de parcelamento previstas nos arts. 1° ou 3° da Lei 11.941/2009 e da MP 449/2008

PARA VER O PASSO A PASSO DE DÍVIDAS REMANESCENTES DE REFIS. PAES, PAEX E PARCELAMENTOS ORDINÁRIOS, ART. 3<sup>°</sup>, CONSULTE O **PASSO 08.** 

PASSO 07 - "Prestar Informações Necessárias à Consolidação do Parcelamento -**DÍVIDAS NÃO PARCELADAS ANTERIORMENTE (Art. 1°)** – Nesta página o optante tem duas possibilidades:

- a) Simular Consolidação Apenas possibilita simular a consolidação, ou seja, apresenta os mesmos passos da opção "Efetivar Consolidação" apresentados a seguir, no entanto não permite gravar os dados, apenas imprimir o resultado da simulação.
- b) Efetivar Consolidação possibilita efetivar a consolidação.

# **ATENCÃO!**

Recomenda-se simular a consolidação antes de efetivá-la, visto que após efetivada não poderá mais ser alterada.

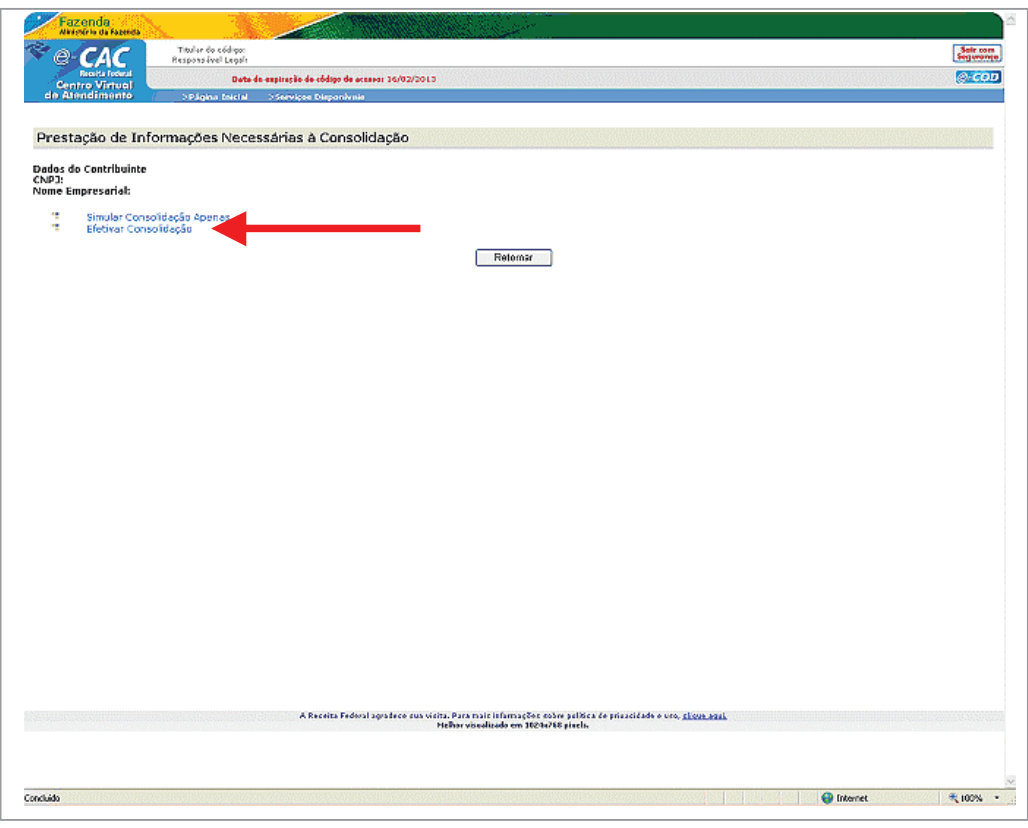

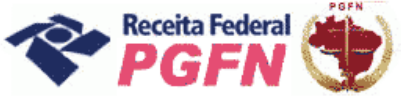

# Passo a passo de consolidação da modalidade de Parcelamento de Débitos de Pessoas Jurídicas optantes pelas modalidades de parcelamento previstas nos arts. 1° ou 3° da Lei 11.941/2009 e da MP 449/2008

#### **ATENCÃO!**

Para o optante que tiver Montante de Prejuízo Fiscal - PF ou de Base de Cálculo Negativa de CSLL - BCN ainda não informados e tentar efetivar a consolidação sem previamente ter indicado o valor do PF ou BCN será apresentada a seguinte mensagem "Pretende utilizar créditos decorrentes da aplicação das alíquotas de 25% (vinte e cinco por cento) ou 9% (nove por cento), respectivamente, sobre montantes de Prejuízo Fiscal ou Base de Cálculo Negativa da CSLL em alguma das consolidações das modalidades de pagamento à vista ou parcelamento" (tela abaixo).

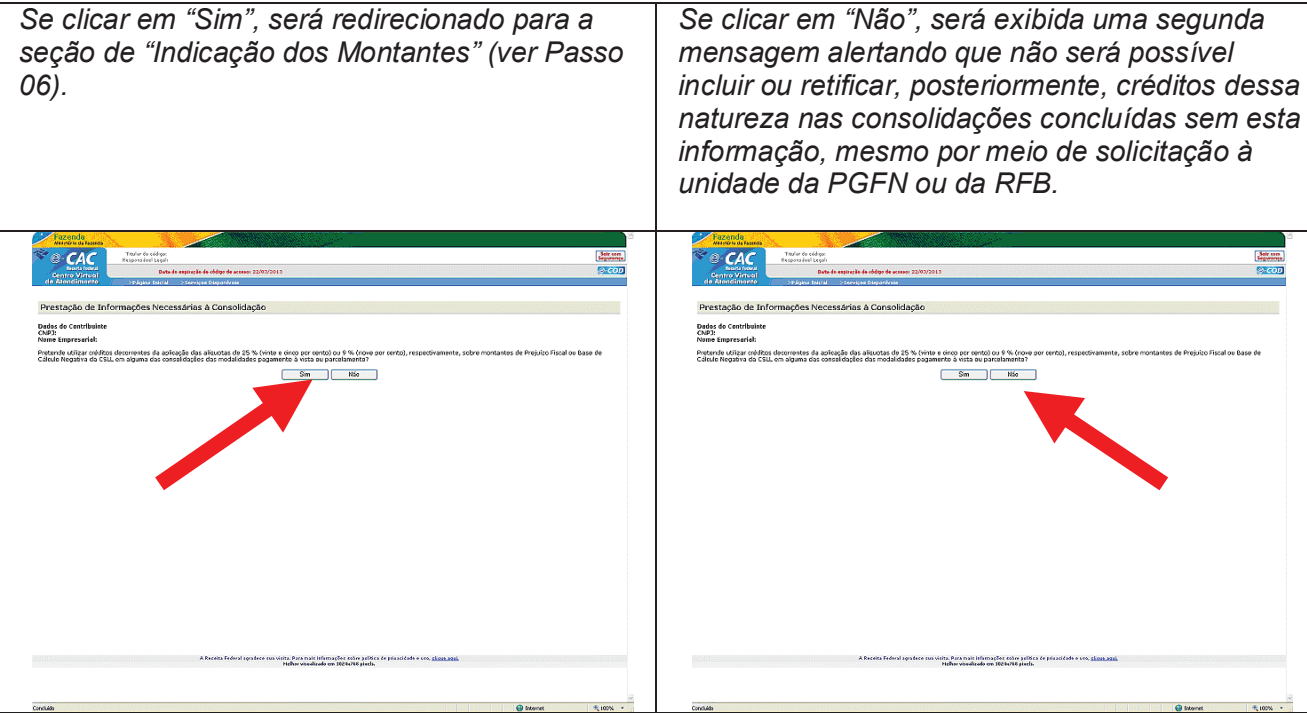

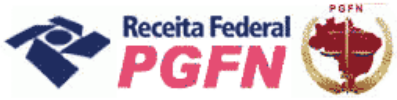

PASSO 07.1 - Efetivar Consolidação - Ao clicar no link "Efetivar Consolidação" será apresentada a tela abaixo. Clicar em continuar e seguir os passos adiante discriminados.

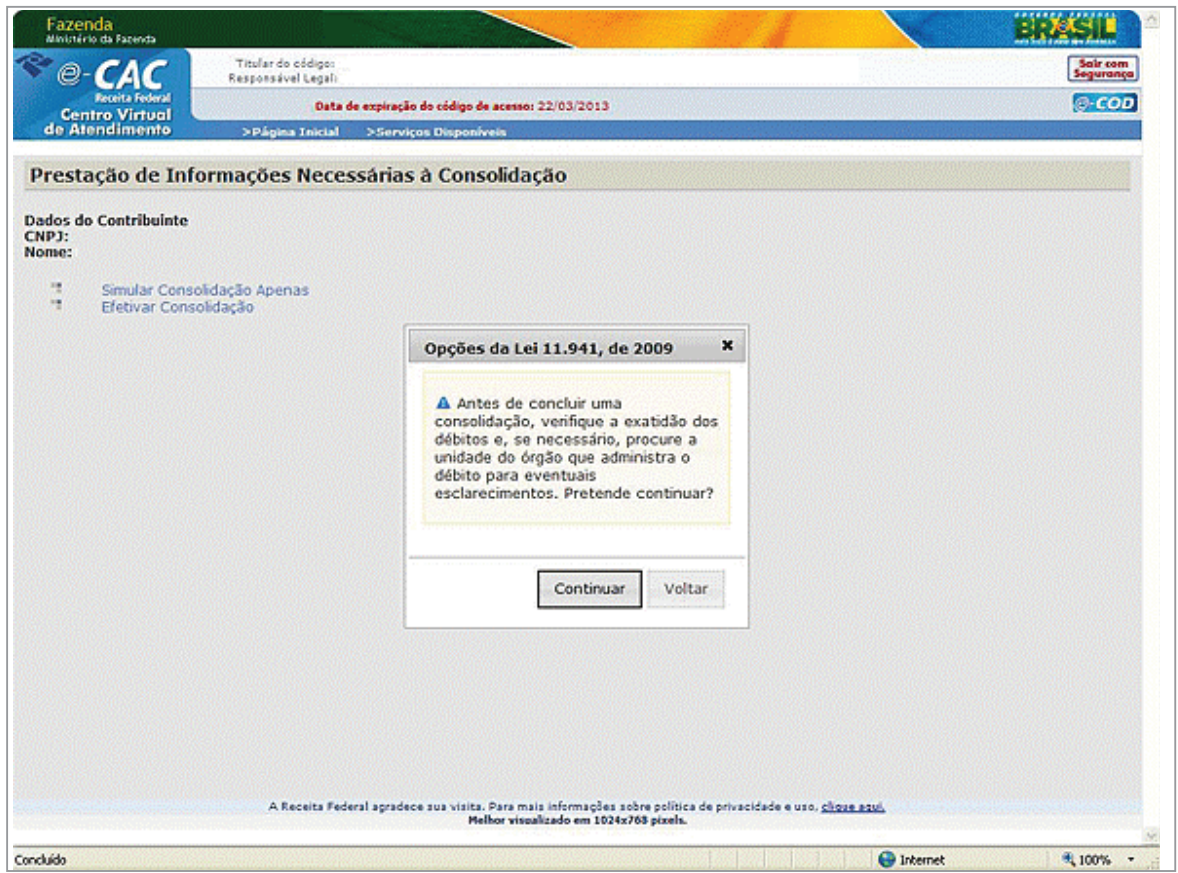

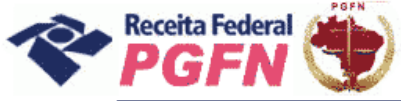

Passo a passo de consolidação da modalidade de Parcelamento de Débitos de Pessoas Jurídicas optantes pelas modalidades de parcelamento previstas nos arts. 1° ou 3° da Lei 11.941/2009 e da MP 449/2008

PASSO 07.1.1- Selecionar Modalidade de Parcelamento - Clicar nas modalidades de parcelamento para prestar informações necessárias à consolidação.

# ATENÇÃO!

- 1. A consolidação é feita por modalidade, não por débito. Todos os débitos que se pretende consolidar por modalidade devem ser marcados. Aqueles que não forem selecionados não serão considerados na consolidação.
- 2. A indicação de Montantes de Prejuízo Fiscal e Base de Cálculo Negativa da CSLL, se pertinente, deve ser realizada antes de efetivar a consolidação.

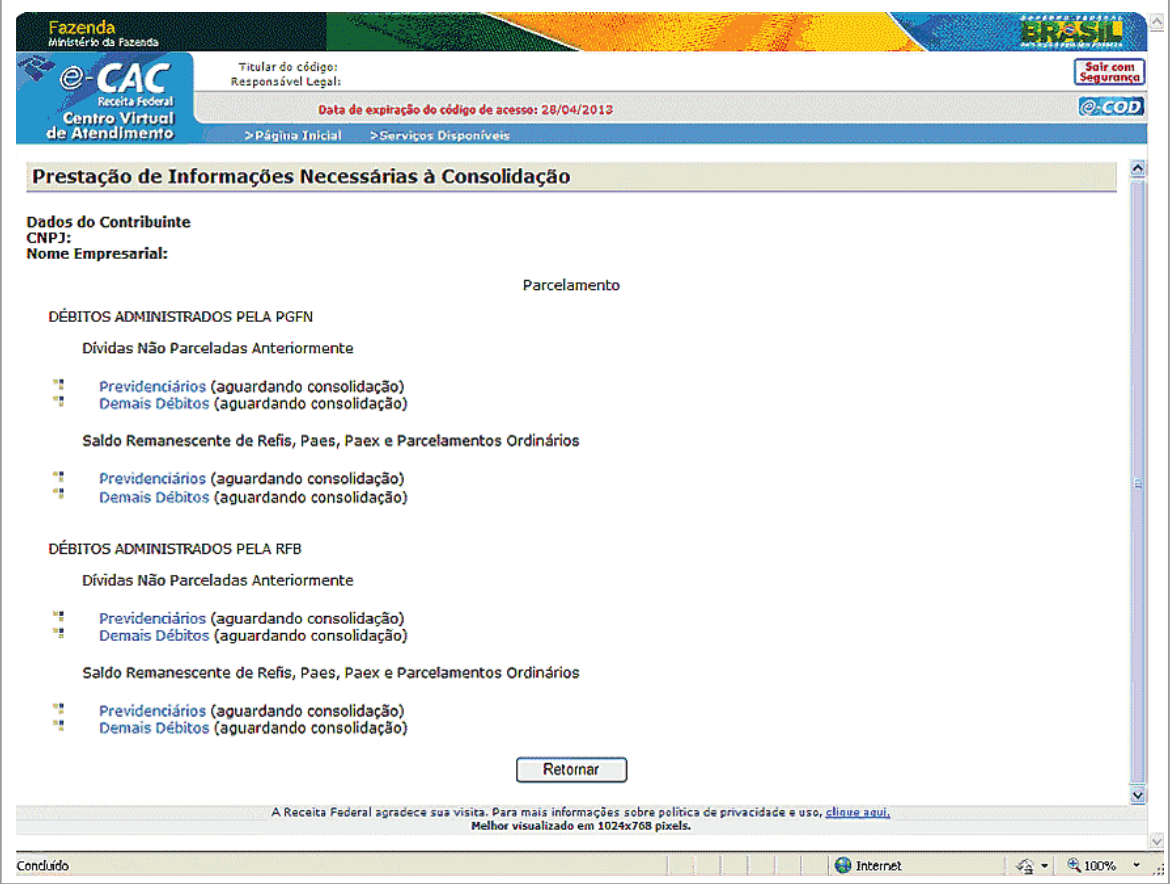

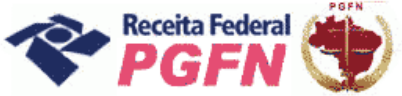

# Passo a passo de consolidação da modalidade de Parcelamento de Débitos de Pessoas Jurídicas optantes pelas modalidades de parcelamento previstas nos arts. 1° ou 3° da Lei 11.941/2009 e da MP 449/2008

#### *ATENÇÃO! \_\_\_\_\_\_\_\_\_\_\_\_\_\_\_\_\_\_\_\_\_\_\_\_\_\_\_\_\_\_\_\_\_\_\_\_\_\_\_\_\_\_\_\_\_\_\_\_\_\_\_\_\_\_\_\_\_\_\_\_\_\_\_\_\_\_\_\_\_\_\_\_\_*

*3. Se o optante clicar em uma modalidade na qual o sistema não identificou débito, será apresentada a seguinte mensagem:"Não foram encontrados débitos que possam fazer parte desta modalidade. Caso existam débitos enquadrados nesta modalidade e que não estejam sendo apresentados aqui, obtenha maiores esclarecimentos no item Orientação (no menu "Onde Encontro", opção "Parcelamento da Lei nº 11.941/2009", acessando o link "Legislação") ou procure a unidade da RFB de seu domicílio tributário".* 

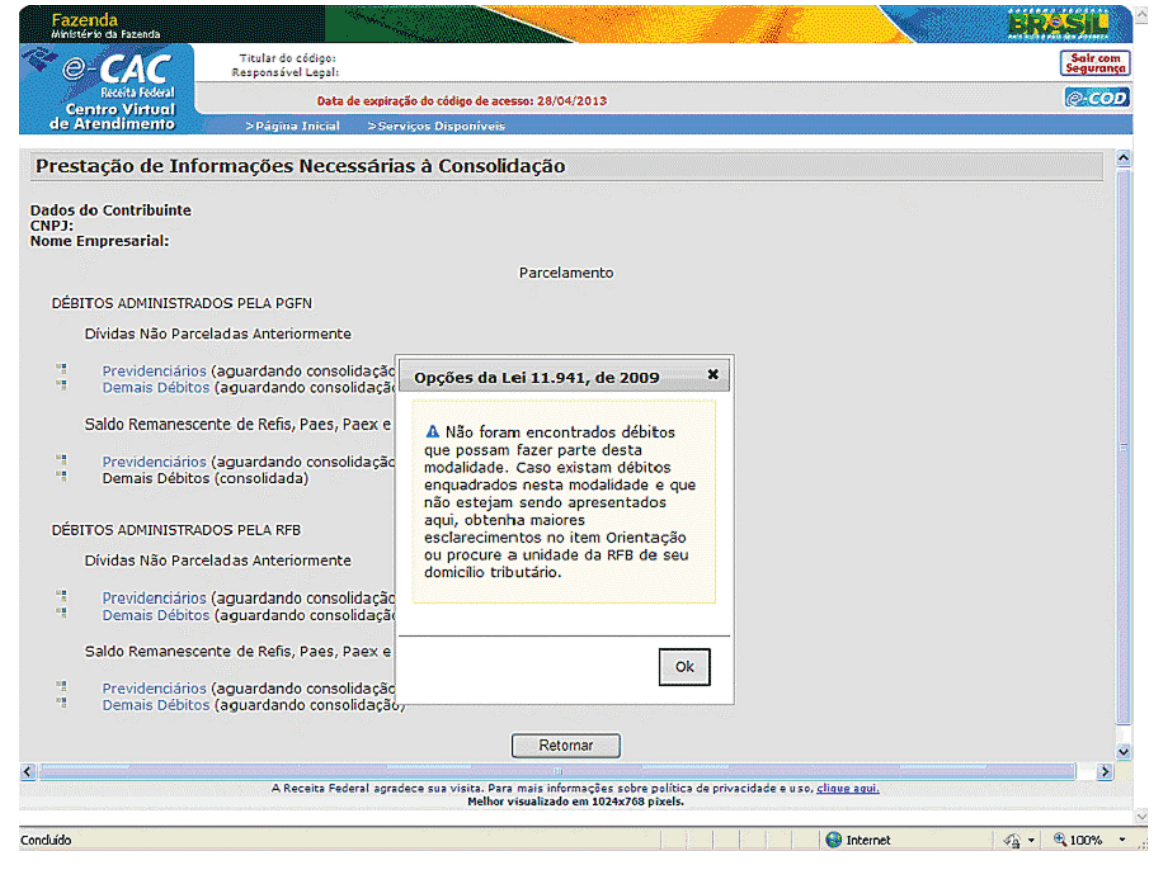

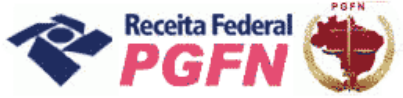

Passo a passo de consolidação da modalidade de Parcelamento de Débitos de Pessoas Jurídicas optantes pelas modalidades de parcelamento previstas nos arts. 1° ou 3° da Lei 11.941/2009 e da MP 449/2008

**PASSO 07.1.2 – Selecionar Débitos – "Dívidas Não Parceladas Anteriormente (Art. 1<sup>o</sup> ) -** Serão apresentados os débitos parceláveis, passíveis de consolidação, que não foram objeto de parcelamento anteriormente, inclusive os incluídos por meio do link "Confissão de Débitos Não Previdenciários (IN RFB nº 1049/2010)" e os com exigibilidade suspensa. Selecionar todos os débitos que deseja parcelar. Clicar em "Continuar".

*ATENÇÃO! \_\_\_\_\_\_\_\_\_\_\_\_\_\_\_\_\_\_\_\_\_\_\_\_\_\_\_\_\_\_\_\_\_\_\_\_\_\_\_\_\_\_\_\_\_\_\_\_\_\_\_\_\_\_\_\_\_\_\_\_\_\_\_\_\_\_\_\_\_\_\_\_*

- *1. Os débitos não selecionados não serão considerados na consolidação.*
- *2. Para débitos selecionados que estejam com exigibilidade suspensa por medida judicial, por impugnação ou recurso administrativo será apresentada a mensagem "A inclusão de débitos que esteja com exigibilidade suspensa por medida judicial, impugnação ou recurso administrativo implicará confissão irretratável da dívida e a renúncia ao direito de discussão na esfera administrativa ou judicial".*
- *3. O contribuinte deverá efetuar a desistência na forma prevista no art.13 da Portaria Conjunta PGFN/RFB nº 6, de 2009, até o último dia útil do mês subsequente à ciência do deferimento da respectiva modalidade de parcelamento com utilização de PF/BCN (art.13 da Portaria Conjunta PGFN/RFB nº 2, de 2011).*

Exemplo 01 – Tela de Débitos Administrados pela PGFN – Dívidas não Parceladas Anteriormente – Art. 1*º* da Lei nº 11.941/09 *-* Demais Débitos.

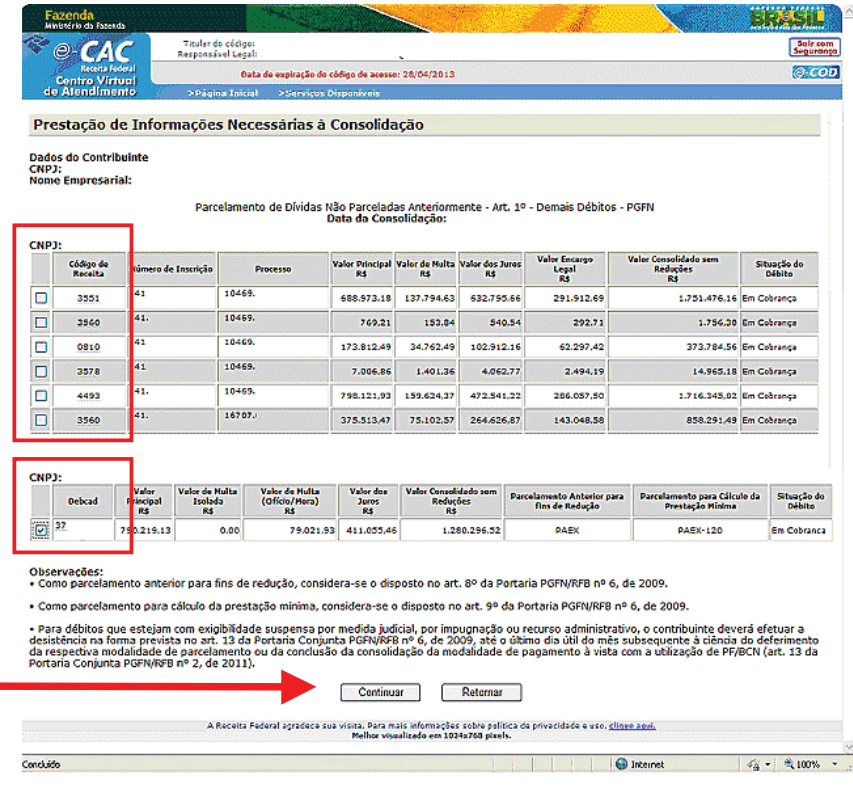

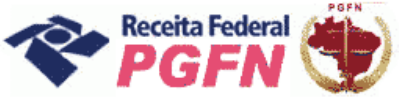

Exemplo 02 – Tela de Débitos Administrados pela RFB – Dívidas Não Parceladas Anteriormente – Art. 1<sup>º</sup> da Lei nº 11.941/09 – Débitos Previdenciários.

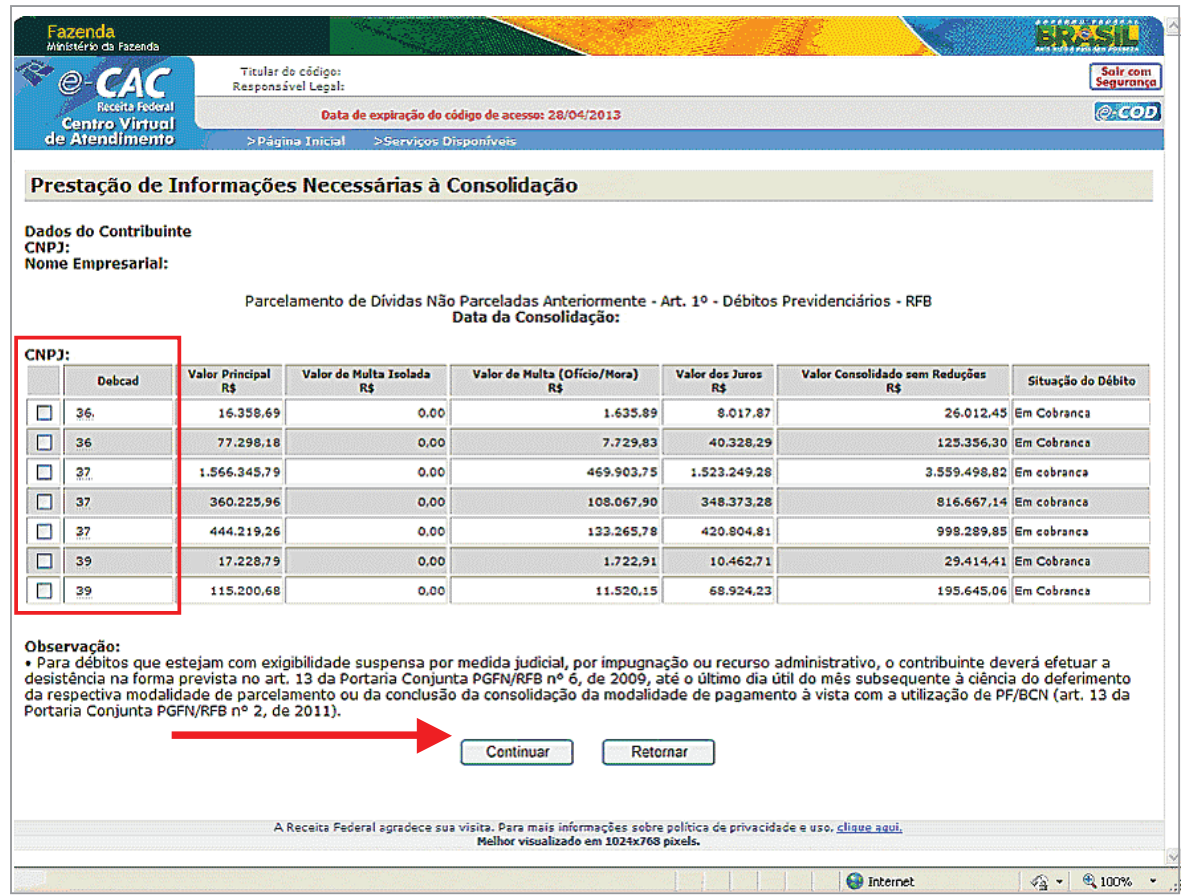

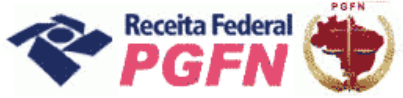

Passo a passo de consolidação da modalidade de Parcelamento de Débitos de Pessoas Jurídicas optantes pelas modalidades de parcelamento previstas nos arts. 1° ou 3° da Lei 11.941/2009 e da MP 449/2008

**PASSO 07.1.3 – Selecionar Faixa de Prestação Pretendida** – A página seguinte apresentará as faixas de prestação disponíveis para escolha do optante e as reduções correspondentes a cada faixa. Selecionar a faixa de prestação pretendida e clicar em "Prosseguir".

# $\bm{ATENC}$ ÃO!

- **1.** *A opção "pagamento à vista (optantes MP 449)" é disponibilizada apenas para o contribuinte que optou originalmente pela MP 449/2008.*
- **2.** *Quanto menor a faixa de prestações escolhida maior a redução recebida.*

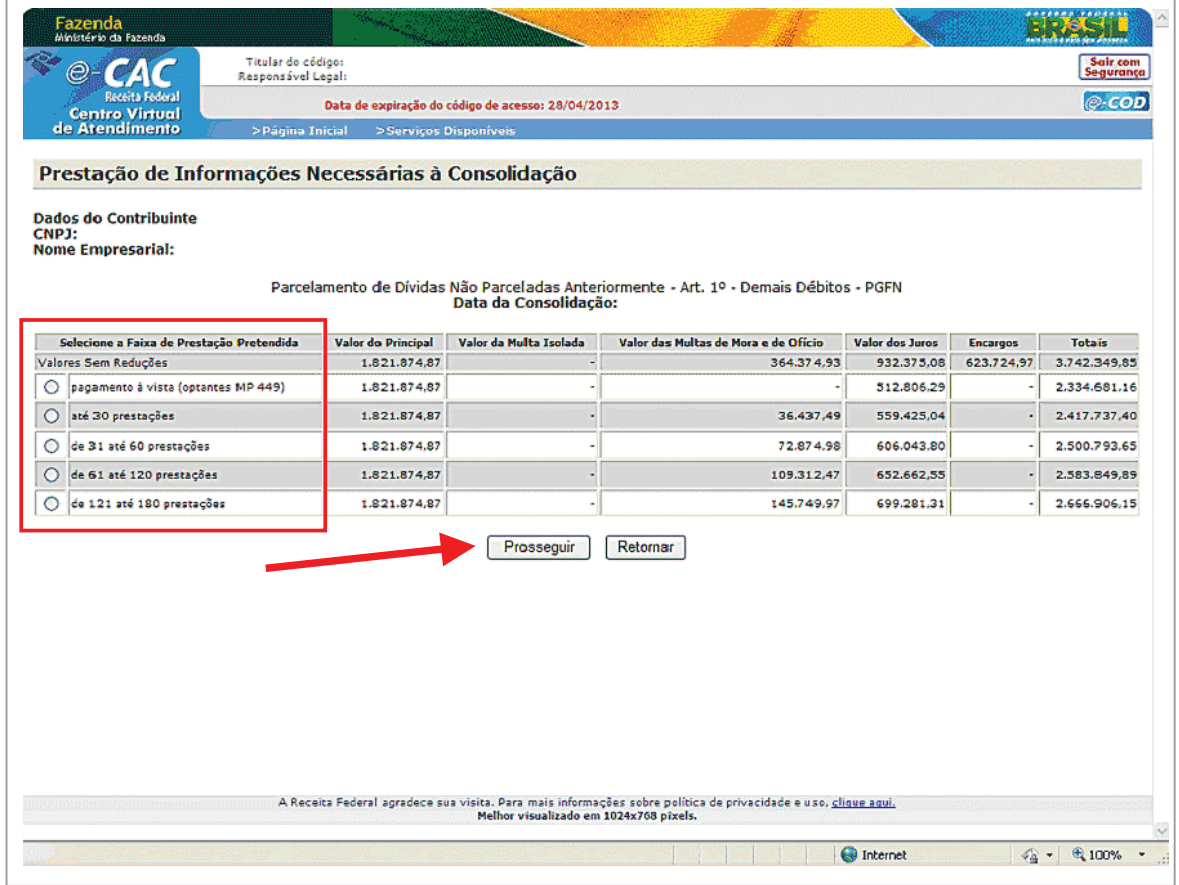

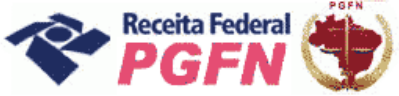

# Passo a passo de consolidação da modalidade de Parcelamento de Débitos de Pessoas Jurídicas optantes pelas modalidades de parcelamento previstas nos arts. 1° ou 3° da Lei 11.941/2009 e da MP 449/2008

# **ATENÇÃO!**

O Optante que tenha Prejuízo Fiscal e/ou Base de Cálculo Negativa da CSLL após a seleção da faixa de prestação pretendida, poderá informar o montante a utilizar na modalidade e clicar em prosseguir.

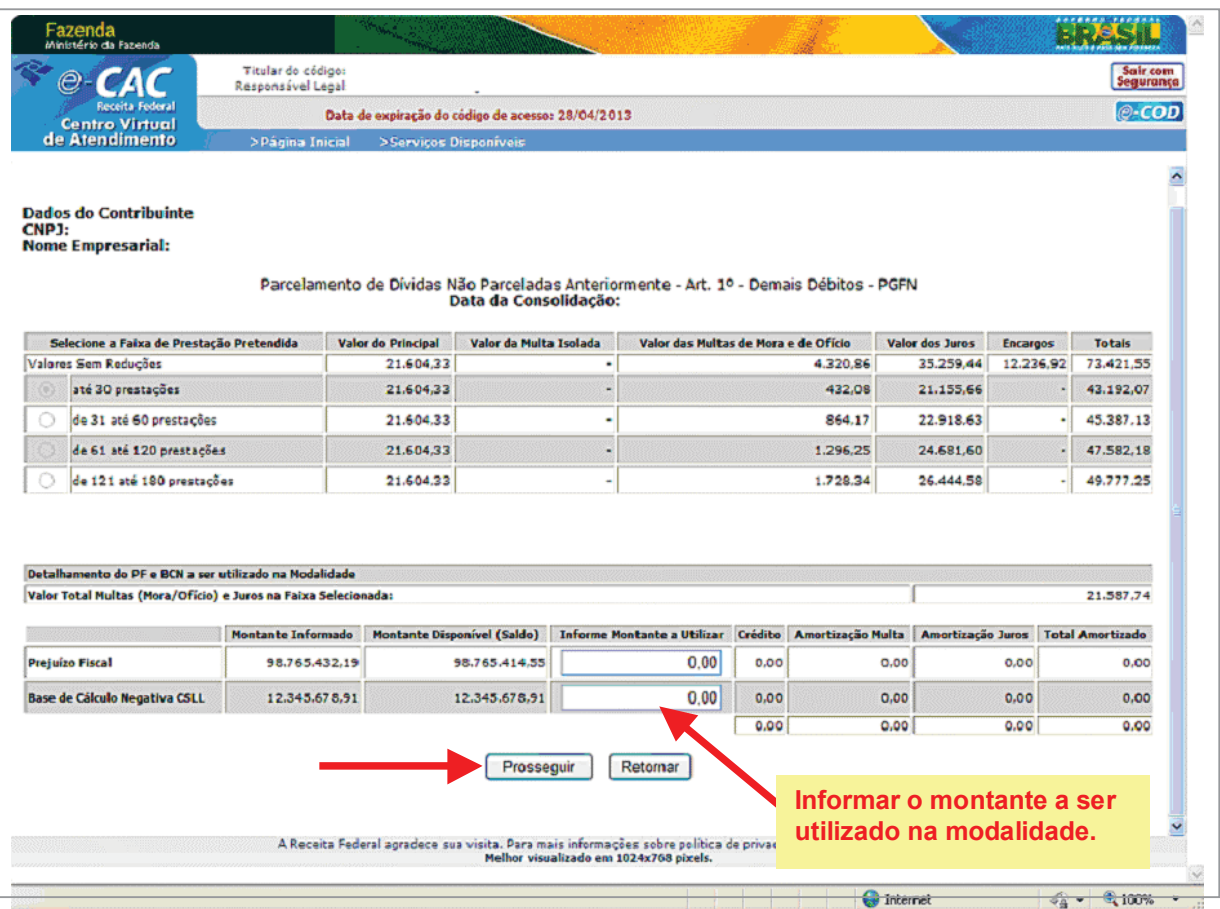

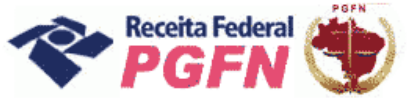

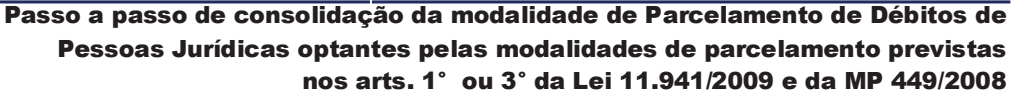

PASSO 07.1.4 - Informar número de prestações pretendidas - O optante deve informar a quantidade de parcelas pretendidas, dentro da faixa de prestações pré-selecionada e clicar em "Calcular".

#### <u>ATENÇÃO!</u>

Considerando o valor mínimo de parcela estabelecido na lei 11941/2009, a quantidade de parcelas poderá não atingir o limite máximo da faixa de prestações pré-selecionada.

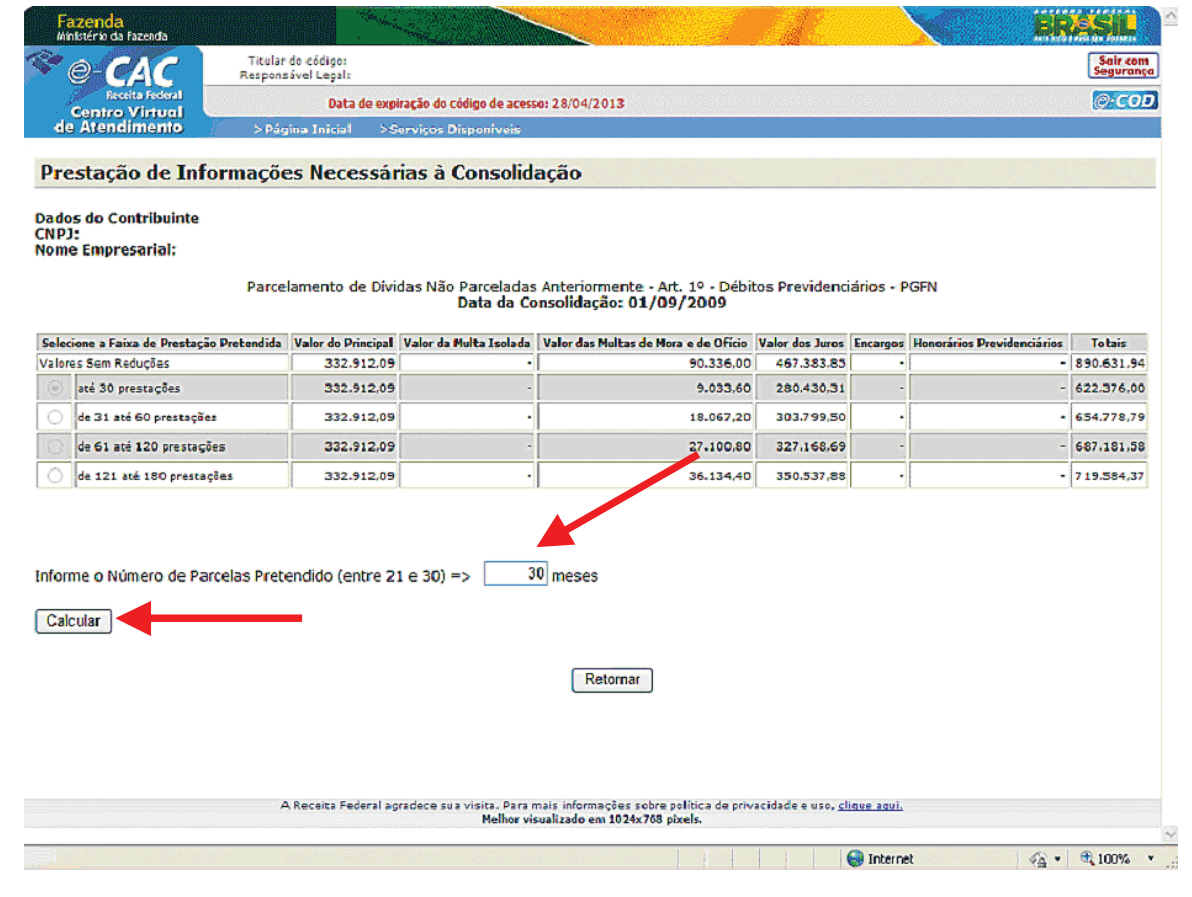

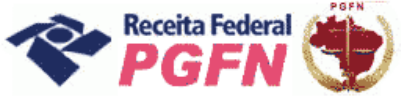

Passo a passo de consolidação da modalidade de Parcelamento de Débitos de Pessoas Jurídicas optantes pelas modalidades de parcelamento previstas nos arts. 1° ou 3° da Lei 11.941/2009 e da MP 449/2008

PASSO 07.1.5 - "Confirmar Consolidação" - Depois de informado o número de prestações pretendidas, serão apresentados quadros demonstrativos dos valores indicando o número de prestações remanescentes, ou seja, o resultado do número de Parcelas Pretendidas, deduzido o número de Antecipações Pagas. Caso concorde com a opção de prestação escolhida, clicar em "Confirmar a Conclusão da Negociação".

# **ATENCÃO!**

- 1. Para simular outro número de parcelas pretendido, clicar em "Retornar".
- 2. Recomenda-se simular a consolidação antes de efetivá-la, visto que após efetivada não poderá mais ser alterada.
- 3. No quadro Demonstrativo de Consolidação poderá ser visualizado o número de prestações remanescentes. No quadro ao lado, o de Composição da Prestação Básica o optante visualizará o valor da prestação a ser recolhida a partir do mês da consolidação, mais detalhes ver passo 09 (página 53).

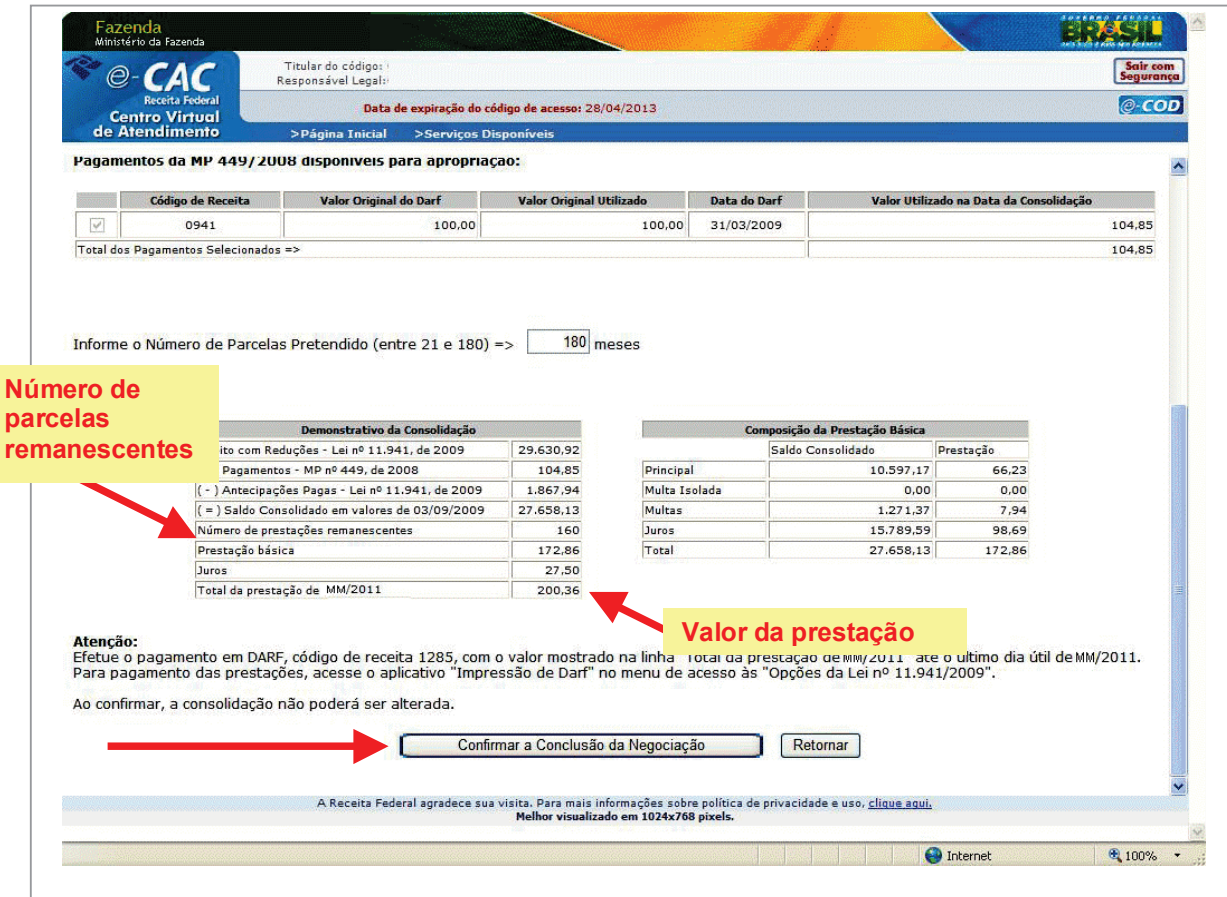

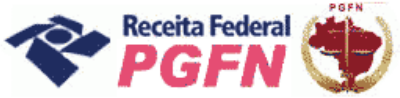

# Passo a passo de consolidação da modalidade de Parcelamento de Débitos de Pessoas Jurídicas optantes pelas modalidades de parcelamento previstas nos arts. 1° ou 3° da Lei 11.941/2009 e da MP 449/2008

# <u>ATENÇÃO!</u>

4. Mesmo que no quadro demonstrativo o saldo consolidado (valor ainda a pagar) esteja zerado, ou seja, os valores das antecipações pagas foram suficientes para liquidar o débito selecionado, é necessário "Confirmar a Conclusão da Negociação".

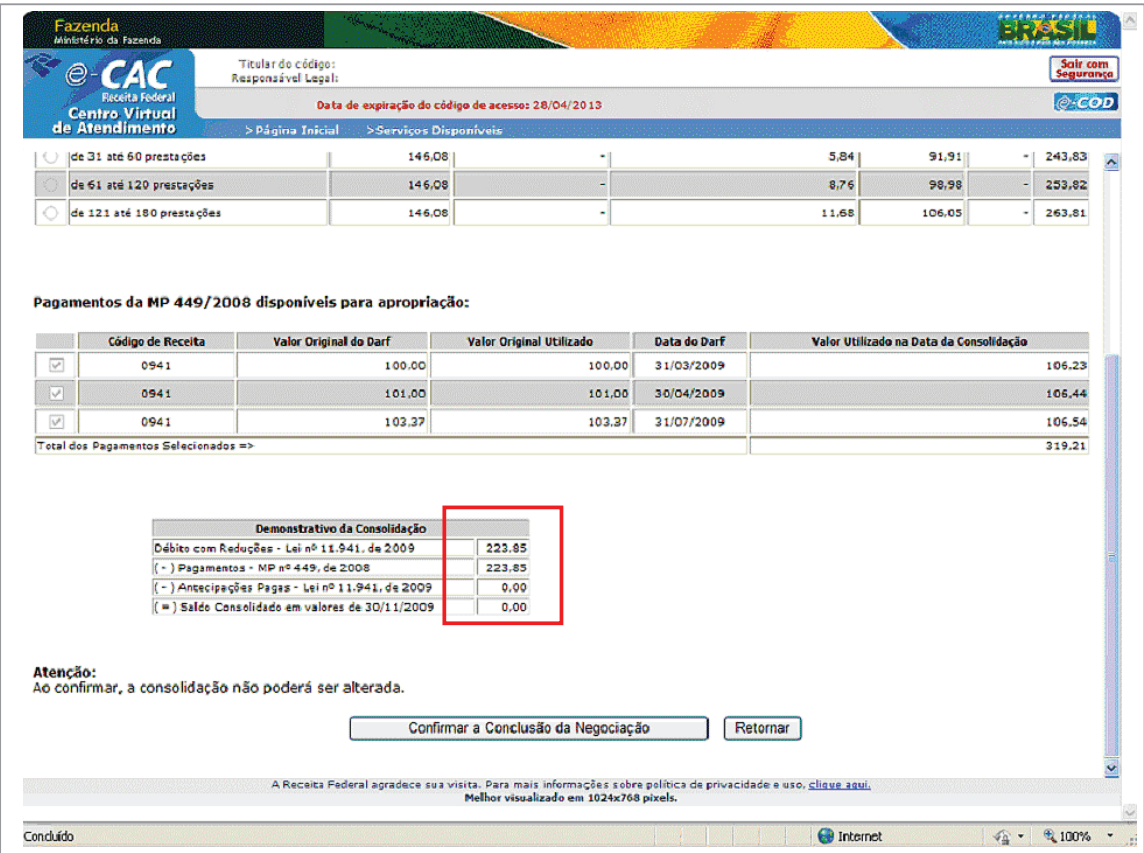

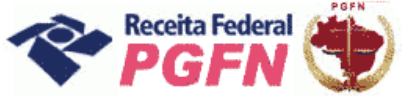

Passo a passo de consolidação da modalidade de Parcelamento de Débitos de Pessoas Jurídicas optantes pelas modalidades de parcelamento previstas nos arts. 1° ou 3° da Lei 11.941/2009 e da MP 449/2008

PASSO 07.1.5.1 - "Confirmar Consolidação" com Saldo Devedor - Havendo saldo devedor / antecipações devidas, não será possível concluir a consolidação, sendo exibida uma das mensagens apresentada na tela abaixo. Ao clicar em "Ok", automaticamente será direcionado para Simulação de Consolidação. Após a quitação do saldo devedor / antecipações devidas, que deve ser realizada no prazo máximo de 26/07/2011, 03 dias úteis antes do término do prazo fixado para prestar as informações, retornar ao link "Efetivar Consolidação" para refazê-la.

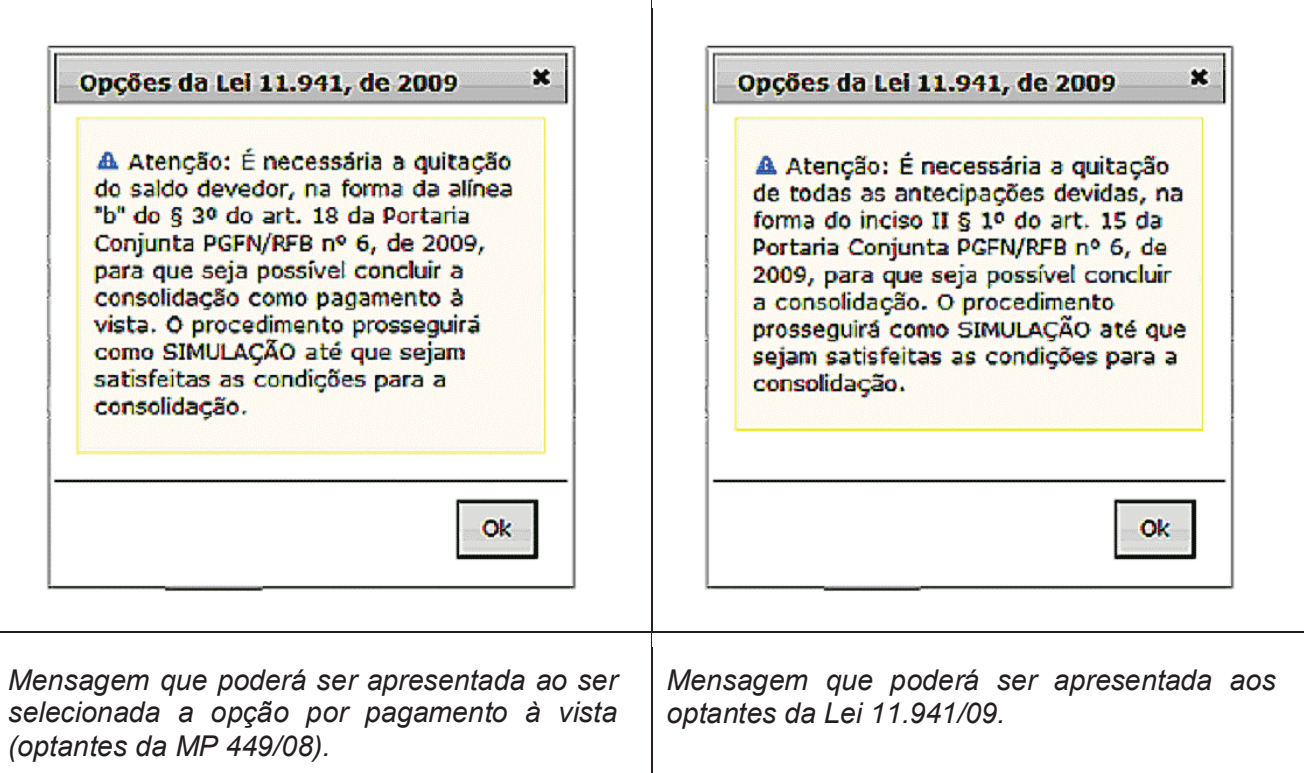

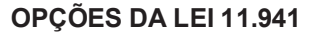

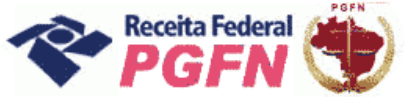

#### *ATENÇÃO! \_\_\_\_\_\_\_\_\_\_\_\_\_\_\_\_\_\_\_\_\_\_\_\_\_\_\_\_\_\_\_\_\_\_\_\_\_\_\_\_\_\_\_\_\_\_\_\_\_\_\_\_\_\_\_\_\_\_\_\_\_\_\_\_\_\_\_\_\_\_\_\_*

*1 - Identificada existência de saldo devedor / antecipações devidas, o optante deve efetuar o pagamento em DARF, no código constante da Mensagem "Atenção" da tela, até 26/07/2011, ou seja, em até 3 dias úteis antes do término do prazo fixado para prestar as informações. Depois deve refazer a consolidação.* 

*2 - Não haverá impedimento à consolidação se as antecipações pagas – Lei n° 11.941/2009 e pagamentos – MP n° 449/2008 já forem suficientes pa ra liquidar os débitos selecionados na modalidade a ser consolidada.*

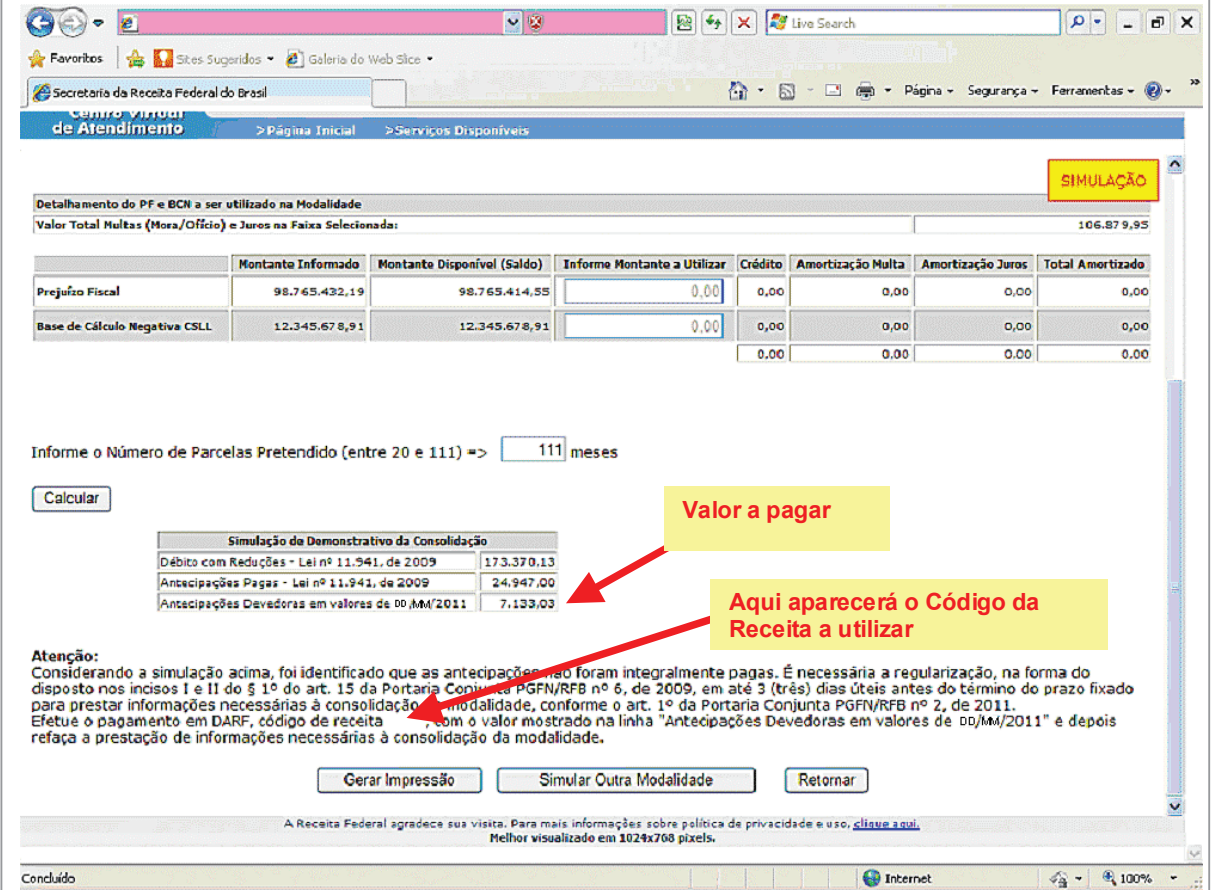

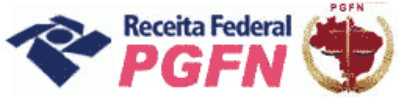

PASSO 07.1.6 – "Conclusão da Consolidação" – A tela a seguir apresenta mensagem de que a consolidação foi efetuada com sucesso e disponibiliza a opção "Visualizar Recibo".

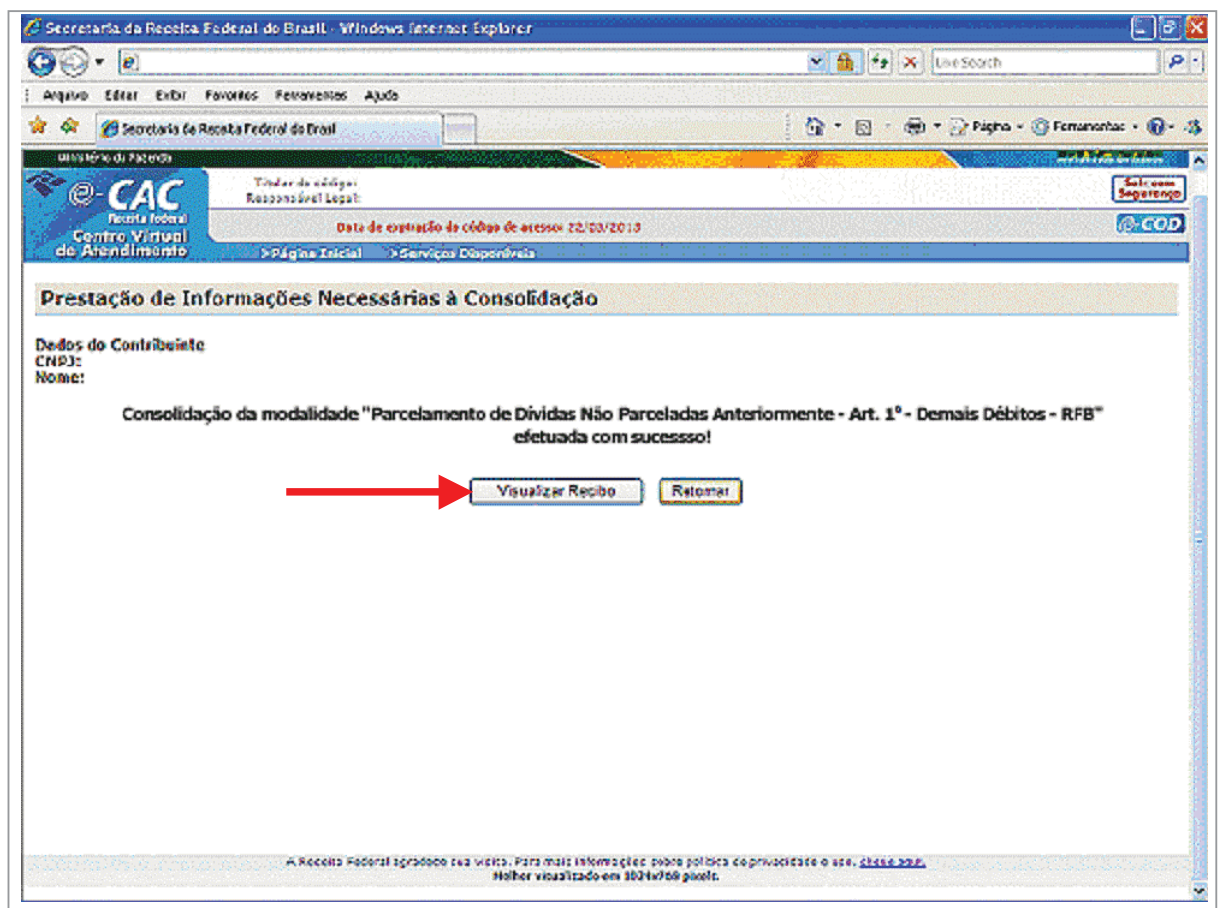

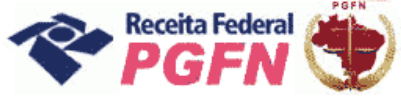

Passo a passo de consolidação da modalidade de Parcelamento de Débitos de Pessoas Jurídicas optantes pelas modalidades de parcelamento previstas nos arts. 1° ou 3° da Lei 11.941/2009 e da MP 449/2008

PASSO 07.1.7 - Visualizar Recibo da Consolidação - A tela apresentada ao clicar no botão "Visualizar Recibo" permite impressão ou gravação em PDF. No anexo 1 deste documento é apresentado um modelo resumido de um recibo.

Ministério da Fazenda Secretaria da Receita Federal do Brasil CNPJ: Nome Empresarial: RECIBO DE CONSOLIDAÇÃO DE PARCELAMENTO DE DÍVIDAS NÃO PARCELADAS ANTERIORMENTE - ART. 1º - DEMAIS DÉBITOS NO ÂMBITO DA RFB O contribuinte acima indicado concluiu, no âmbito da RFB, a consolidação do Parcelamento de Dívidas Não Parceladas Anteriormente - Art. 1º - Demais Débitos, da Lei nº 11.941, de 2009, conforme as informações prestadas em 03/05/2011. O contribuinte declara estar ciente de que: 1) A falta de pagamento de 3 (três) prestações, consecutivas ou não, desde que vencidas em prazo superior a 30 (trinta) dias ou de, pelo menos, 1 (uma) prestação, estando pagas todas as demais, implicará rescisão do parcelamento. 2) A inadimplência e a rescisão do parcelamento serão comunicadas por meio eletrônico, com prova de recebimento, por meio da Caixa Postal do e-CAC. 3) Os montantes de PF e/ou da BCN da CSLL informados para a liquidação de multas e juros somente serão confirmados definitivamente após a recepção pela RFB de todas as correspondentes Declarações de Informações Econômico-Fiscais da Pessoa Jurídica (DIPI), devidas pela pessoa jurídica em relação aos períodos de apuração encerrados até a publicação da Lei nº 11.941, de 2009; e a aferição da existência de montantes acumulados de PF e de BCN da CSLL, não utilizados na compensação com a base de cálculo do IRPJ ou da CSLL, suficientes para atender à totalidade da solicitação efetuada. 4) Na hipótese de constatação pela RFB de irregularidade quanto aos montantes declarados de PF ou de BCN da CSLL que implique redução, total ou parcial, dos valores utilizados, será cancelada a liquidação realizada mediante a utilização de PF e de BCN da CSLL, as prestações anteriormente liquidadas pelos valores declarados serão restabelecidas em cobranca e, caso a pessoa jurídica não regularize as prestações devedoras decorrentes da recomposição dos débitos indevidamente amortizados, no prazo de 30 (trinta) dias contados da ciência da recomposição, o parcelamento será rescindido, sem prejuízo de eventuais representações contra os responsáveis, inclusive para fins penais. Confirmação recebida via Internet pelo Agente Receptor SERPRO .<br>em às (horário de Brasília) Recibo: Efetuado com código de acesso CNPJ:

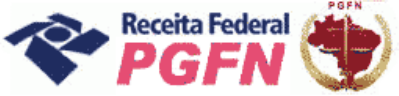

# Passo a passo de consolidação da modalidade de Parcelamento de Débitos de Pessoas Jurídicas optantes pelas modalidades de parcelamento previstas nos arts. 1° ou 3° da Lei 11.941/2009 e da MP 449/2008

# **ATENÇÃO!**

Caso o optante tenha outra modalidade de parcelamento ainda não consolidada, como no exemplo da tela abaixo, será necessário refazer os passos da consolidação para a outra modalidade.

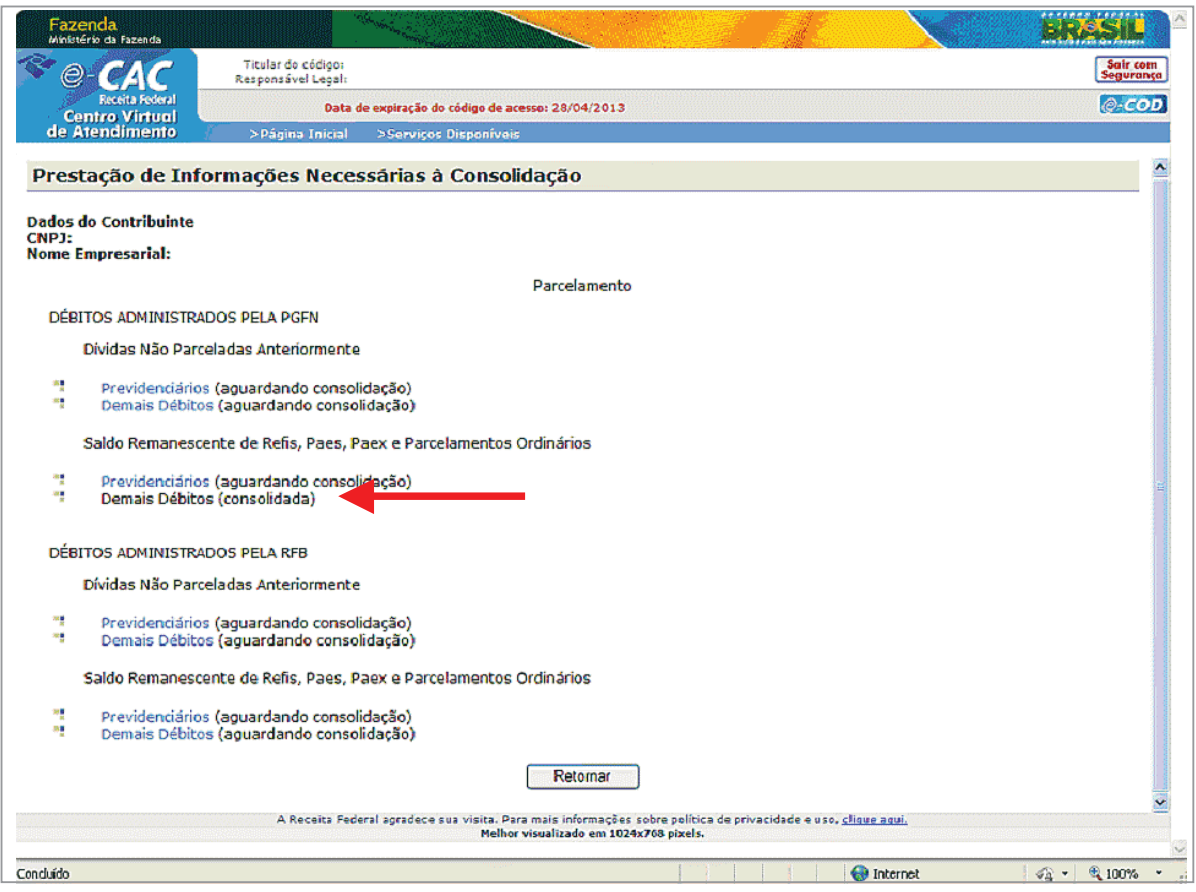

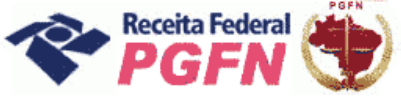

# PARA VER O PASSO A PASSO DE DÍVIDAS NÃO PARCELADAS ANTERIORMENTE, ART. 1<sup>0</sup>, CONSULTE O PASSO 07.

PASSO 08 - "Prestar Informações Necessárias à Consolidação do Parcelamento -**REMANESCENTE PROGRAMAS SALDO DOS REFIS.** PAES, **PAEX**  $E$ PARCELAMENTOS ORDINÁRIOS (Art. 3°) - Nesta página o optante tem duas possibilidades:

- c) Simular Consolidação Apenas possibilita simular a consolidação, ou seja, apresenta os mesmos passos da opção "Efetivar Consolidação" apresentados a seguir, no entanto não permite gravar os dados, apenas imprimir o resultado da simulação.
- d) Efetivar Consolidação possibilita efetivar a consolidação.

# **ATENÇÃO!**

Recomenda-se simular a consolidação antes de efetivá-la, visto que após efetivada não poderá mais ser alterada.

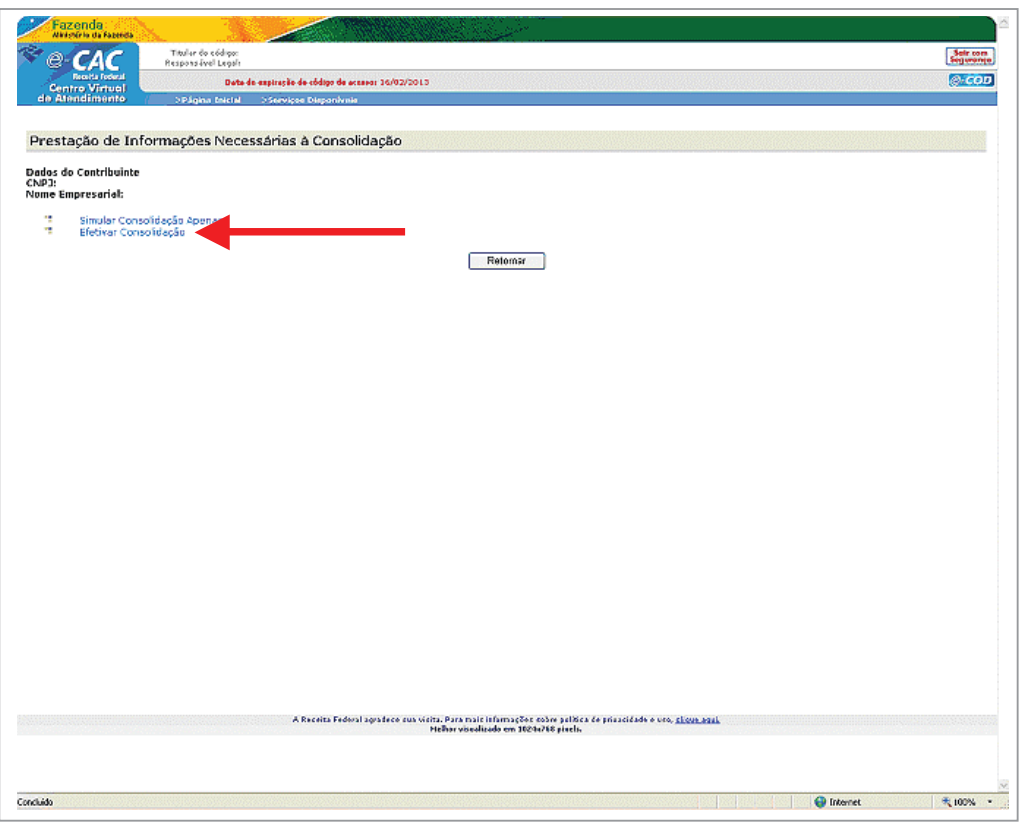

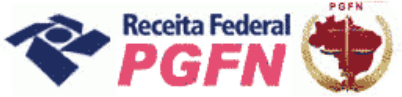

# Passo a passo de consolidação da modalidade de Parcelamento de Débitos de Pessoas Jurídicas optantes pelas modalidades de parcelamento previstas nos arts. 1° ou 3° da Lei 11.941/2009 e da MP 449/2008

#### **ATENCÃO!**

Para o optante que tiver Montante de Prejuízo Fiscal - PF ou de Base de Cálculo Negativa de CSLL - BCN ainda não informados e tentar efetivar a consolidação sem previamente ter indicado o valor do PF ou BCN será apresentada a seguinte mensagem "Pretende utilizar créditos decorrentes da aplicação das alíquotas de 25% (vinte e cinco por cento) ou 9% (nove por cento), respectivamente, sobre montantes de Prejuízo Fiscal ou Base de Cálculo Negativa da CSLL em alguma das consolidações das modalidades de pagamento à vista ou parcelamento" (tela abaixo).

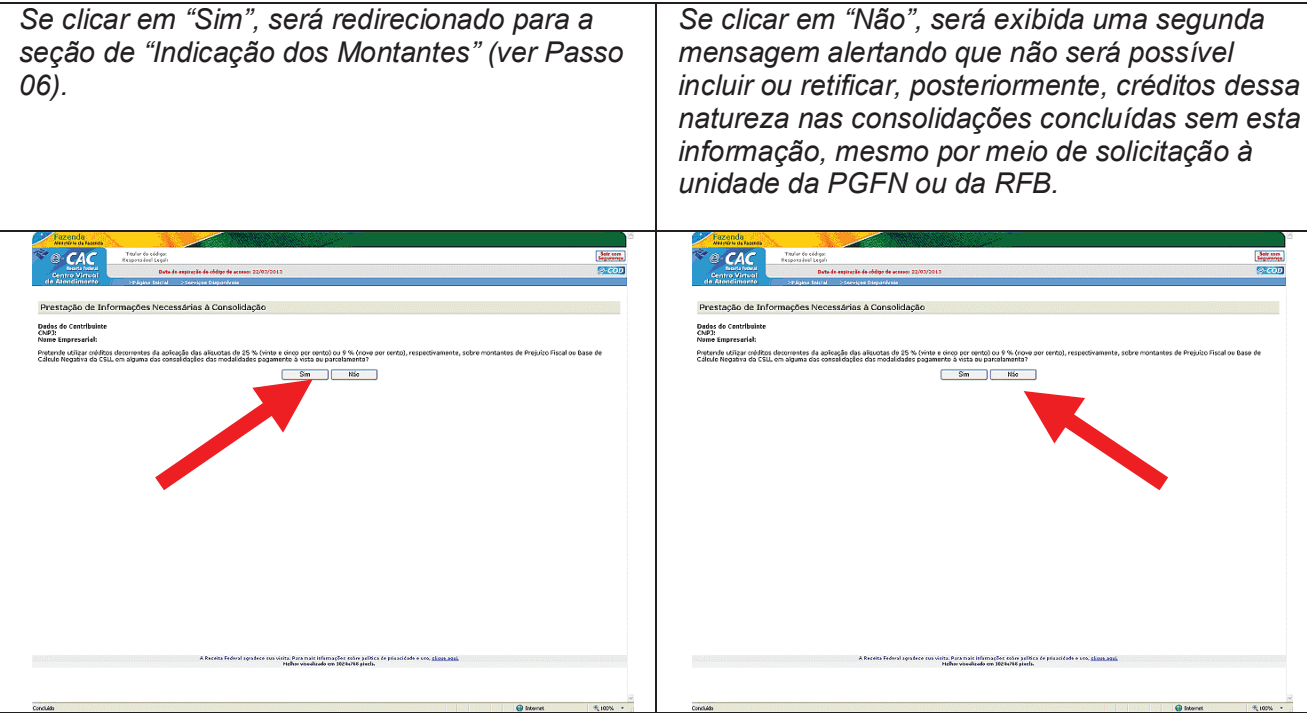

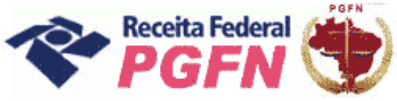

PASSO 08.1 - Efetivar Consolidação - Ao clicar no link "Efetivar Consolidação" será apresentada a tela abaixo. Clicar em continuar e seguir os passos adiante discriminados.

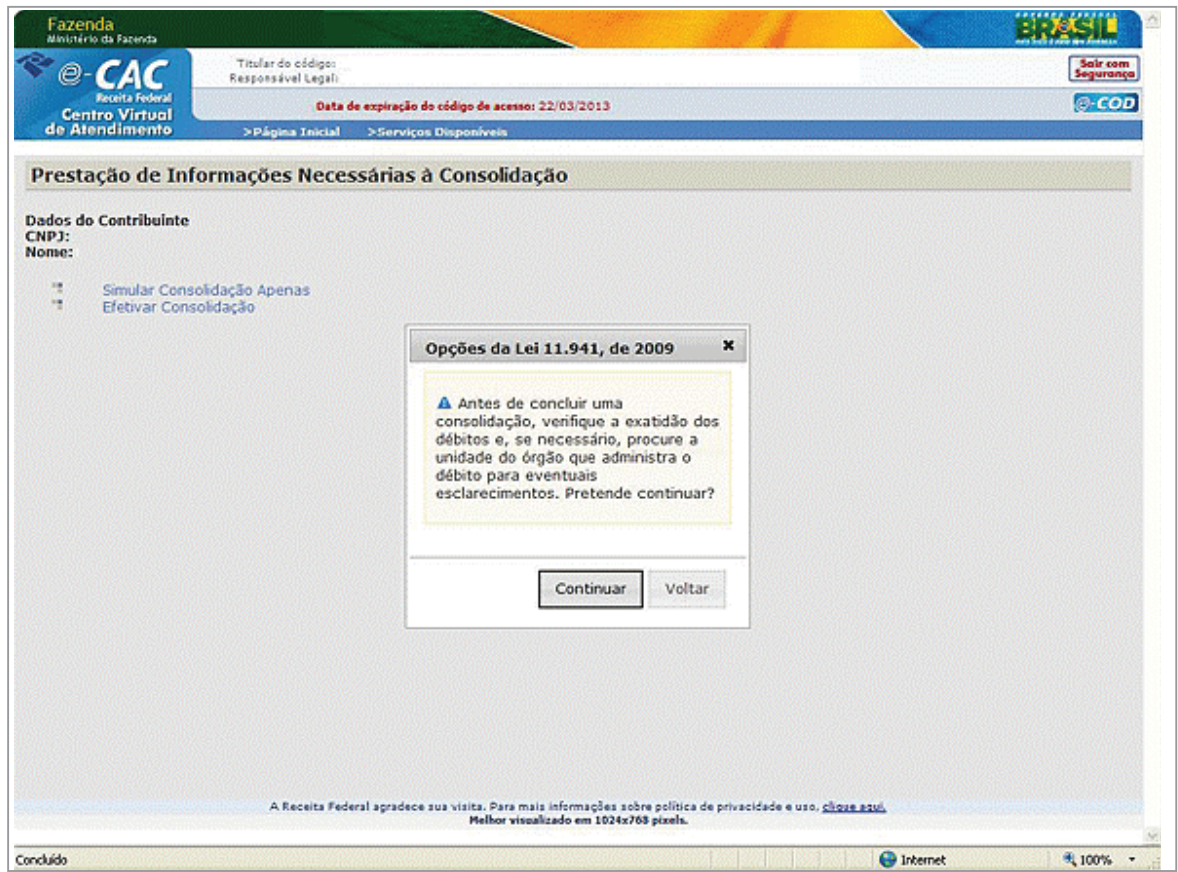

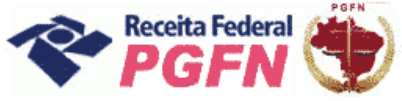

Passo a passo de consolidação da modalidade de Parcelamento de Débitos de Pessoas Jurídicas optantes pelas modalidades de parcelamento previstas nos arts. 1° ou 3° da Lei 11.941/2009 e da MP 449/2008

PASSO 08.1.1- Selecionar Modalidade de Parcelamento - Clicar nas modalidades de parcelamento para prestar informações necessárias à consolidação.

# ATENÇÃO!

- 1. A consolidação é feita por modalidade, não por débito. Todos os débitos que se pretende consolidar por modalidade devem ser marcados. Aqueles que não forem selecionados não serão considerados na consolidação.
- 2. A indicação de Montantes de Prejuízo Fiscal e Base de Cálculo Negativa da CSLL, se pertinente, deve ser realizada antes de efetivar a consolidação.

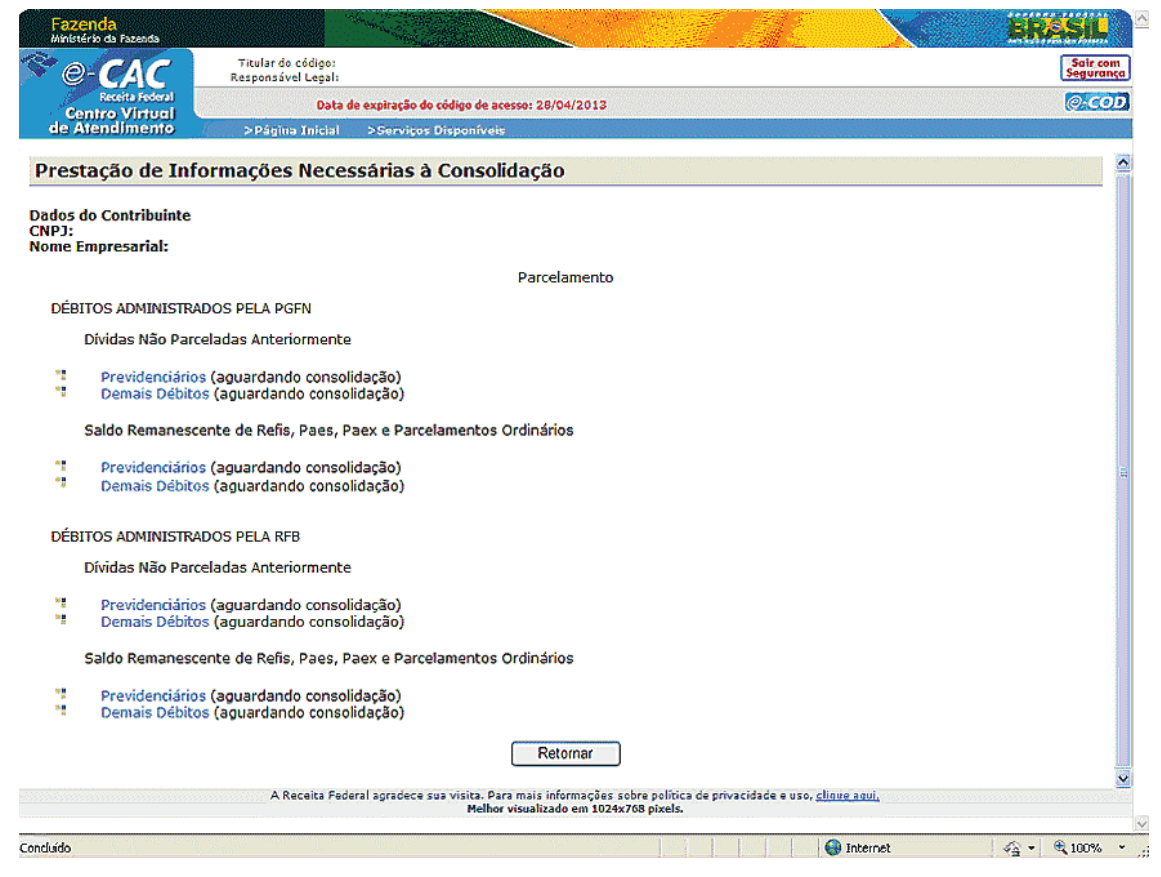

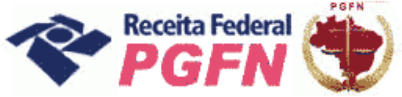

## Passo a passo de consolidação da modalidade de Parcelamento de Débitos de Pessoas Jurídicas optantes pelas modalidades de parcelamento previstas nos arts. 1° ou 3° da Lei 11.941/2009 e da MP 449/2008

#### *ATENÇÃO! \_\_\_\_\_\_\_\_\_\_\_\_\_\_\_\_\_\_\_\_\_\_\_\_\_\_\_\_\_\_\_\_\_\_\_\_\_\_\_\_\_\_\_\_\_\_\_\_\_\_\_\_\_\_\_\_\_\_\_\_\_\_\_\_\_\_\_\_\_\_\_\_*

*Se o optante clicar em uma modalidade na qual o sistema .não identificou débito, será apresentada a seguinte mensagem:"Não foram encontrados débitos que possam fazer parte desta modalidade. Caso existam débitos enquadrados nesta modalidade e que não estejam sendo apresentados aqui, obtenha mais esclarecimentos no item Orientação (no menu "Onde Encontro", opção "Parcelamento da Lei nº 11.941/2009", acessando o link "Legislação") ou procure a unidade da RFB de seu domicílio tributário".* 

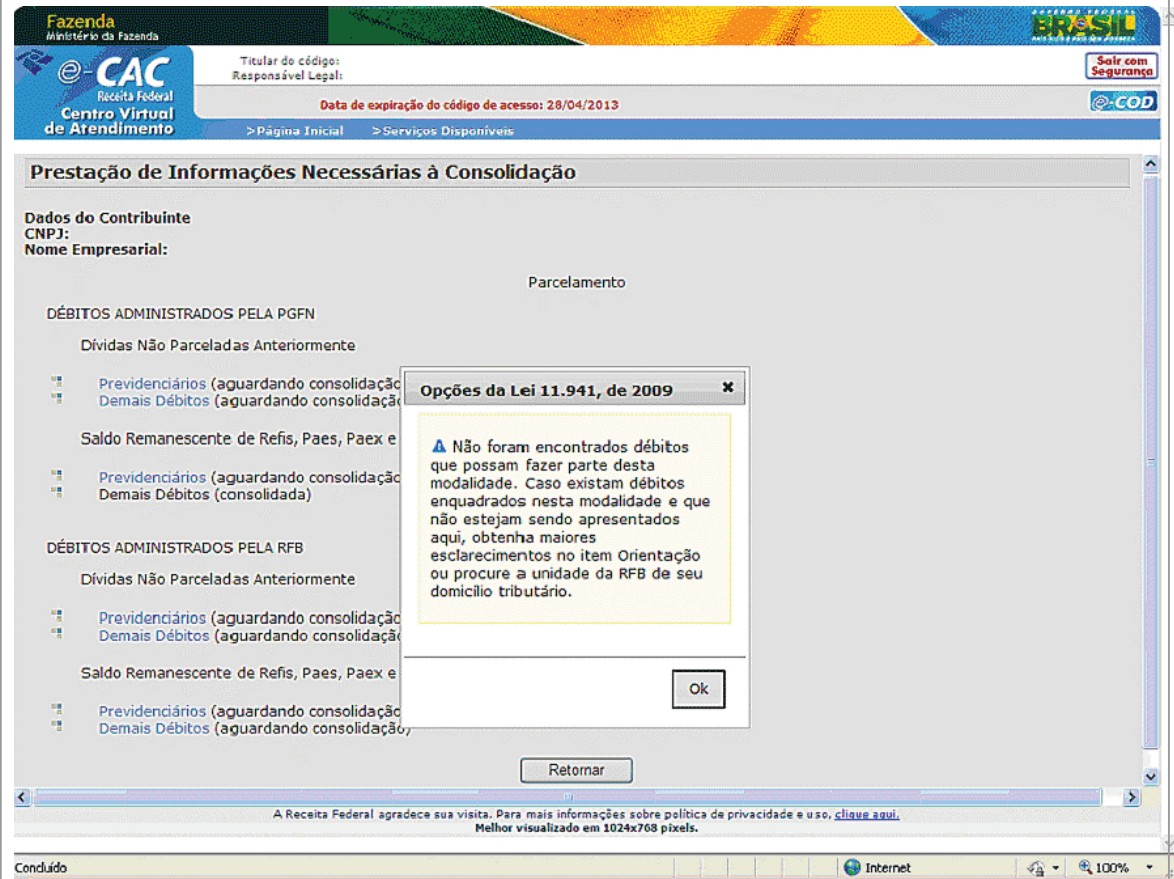

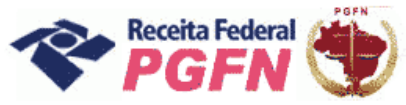

Passo a passo de consolidação da modalidade de Parcelamento de Débitos de Pessoas Jurídicas optantes pelas modalidades de parcelamento previstas nos arts. 1° ou 3° da Lei 11.941/2009 e da MP 449/2008

PASSO 08.1.2 - Selecionar Débitos - "Saldo Remanescente dos Programas Refis, Paes, Paex e Parcelamento Ordinário (Art. 30 da Lei n o 11.941/2009)" - Serão apresentados os débitos parceláveis, passíveis de consolidação, que foram objeto de

ERROR: syntaxerror<br>OFFENDING COMMAND: --nostringval--

STACK: